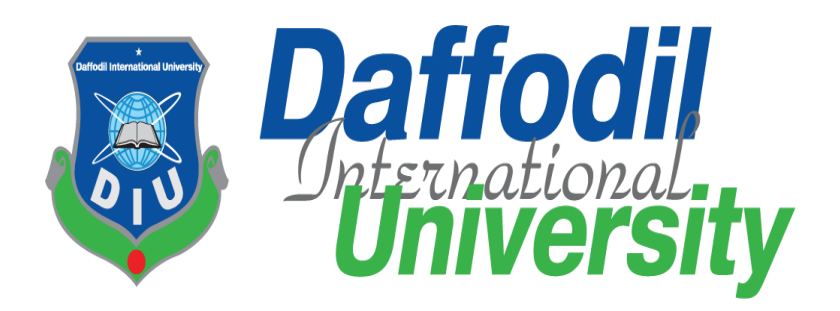

## **Farmer Assistance**

By

## **Md. Sazedul Islam (151-35-1073)**

A project submitted for partial fulfilment of the requirements for the degree of Bachelor of Science in Software Engineering

## **Department of Software Engineering Faculty of Science and Information Technology DAFFODIL INTERNATIONAL UNIVERSITY**

 **Fall-2019**

### **APPROVAL**

The Project titled "**Farmer Assistance**" submitted by **Md. Sazedul Islam (151-35-1073)** to the department of Software Engineering, Daffodil International University has been accepted as satisfactory for the partial fulfilment of the requirements for the degree of B.Sc in Software Engineering and approved as to its style and contents.

### **Professor Dr. Touhid Bhuiyan Professor and Head Chairman Chairman Chairman**

**\_\_\_\_\_\_\_\_\_\_\_\_\_\_\_\_\_\_\_\_\_\_\_\_\_\_** 

Department of Software Engineering Faculty of Science and Information Technology Daffodil International University

**\_\_\_\_\_\_\_\_\_\_\_\_\_\_\_\_\_\_\_\_\_\_\_\_\_\_** 

**\_\_\_\_\_\_\_\_\_\_\_\_\_\_\_\_\_\_\_\_\_\_\_\_\_\_** 

#### **Md Fahad Bin Zamal**

 **Associate Professor 1 1 | Internal Examiner 1 | Internal Examiner 1 | Internal Examiner 1** Department of Software Engineering Faculty of Science and Information Technology Daffodil International University

#### **Md. Shohel Arman**

**Lecturer Internal Examiner 2**  Department of Software Engineering Faculty of Science and Information Technology

Daffodil International University

 **\_\_\_\_\_\_\_\_\_\_\_\_\_\_\_\_\_\_\_\_\_\_\_\_\_\_** 

#### **Md. Shohel Arman**

**Professor** External Examiner **External Examiner**  Department of Software Engineering Faculty of Science and Information Technology Daffodil International University

ii

#### **DECALRATION**

I hereby, declare that the work presented in this project is the outcome of the investigation performed by me under the supervising of **Md. Khalid Been Badruzzaman Biplob** and internal review by **Ms. Lamisha Rawshan** Lecturer, Department of Software Engineering, Daffodil International University (DIU), Dhaka, Bangladesh. I also declare that no part of this project and thereof has been of is being submitted elsewhere for the award of any degree or diploma.

**\_\_\_\_\_\_\_\_\_\_\_\_\_\_\_\_\_\_\_\_\_\_\_\_\_\_**

**Md. Sazedul Islam ID: 151-35-1073 Batch: 16th**  Department of Software Engineering Faculty of Science and Information Technology

Daffodil International University

**Certified by:** 

**\_\_\_\_\_\_\_\_\_\_\_\_\_\_\_\_\_\_\_\_\_\_\_\_\_\_** 

**Md. Khalid Been Badruzzaman Biplob Lecturer**  Department of Software Engineering

Faculty of Science and Information Technology

©Daffodil International University Daffodil International University

#### **ACKNOWLEDGMENTS**

This is my humble attempt to present gratitude in preparing this report. I have truly drawn upon my own experience as a student of Software Engineering. This project would not have been possible without the dedications and contributions of a number of individuals.

First and foremost, I would like to express my gratitude to Allah for always help me, then I would like to thanks, of **Md. Khalid Been Badruzzaman Biplob,** Lecturer, Department of Software Engineering, Daffodil International University (DIU) for agreeing to supervise me during the project. His eagerness helped me in every step of the way as well as encouraged me to work with full effort.

**Md. Sazedul Islam ID: 151-35-1073** 

#### **ABSTRACTS**

Farmer Assistance is a web-based system. This system is for the farmer who face any kind of problem in their farming. In this system farmer will get information about all kind of farming  $\&$  they can sell their product. Communicating with the buyer they can easily sell their seeds  $\&$ product. In this system farmer also communicate agri-consultant and they can ask any question about their farming.

Here, Farmer can create post, view all posts, ask question, update post, delete post and also can sell their product.

The main purpose of the system is to make a simple platform where farmer can get information about their farming and they can easily communicate agri-consultant.

## ©Daffodil International University

### **TABLE OF CONTENTS**

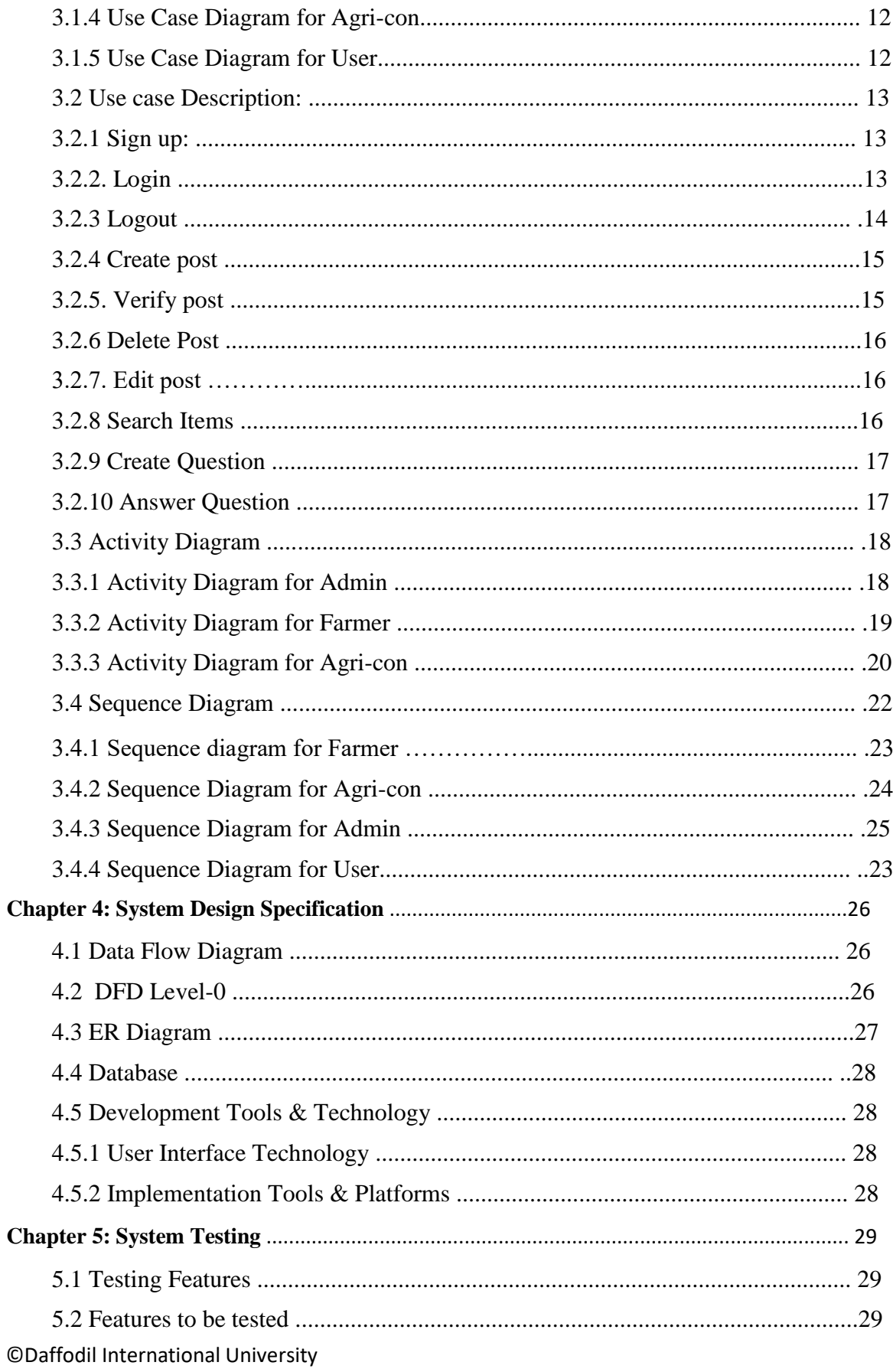

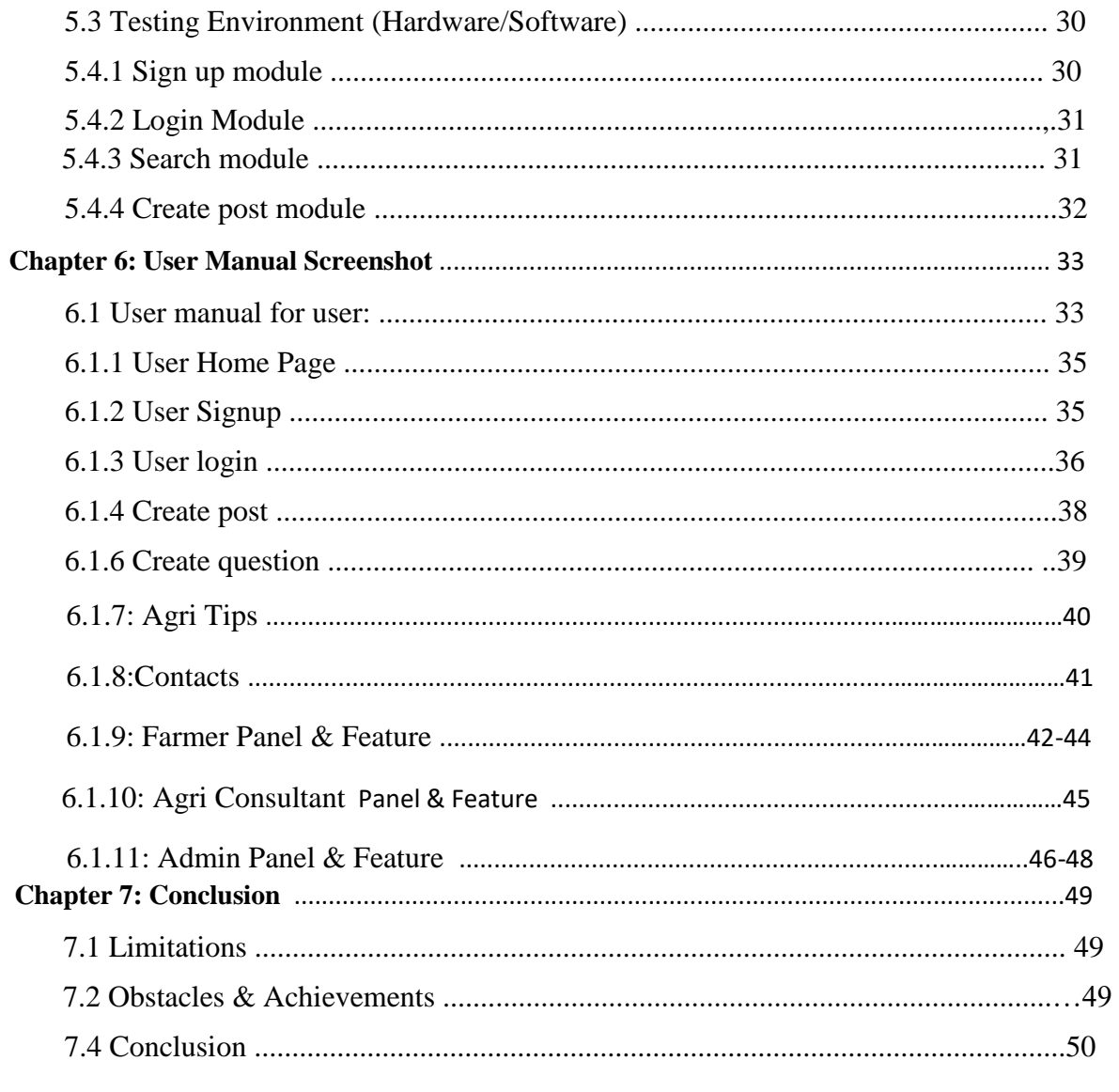

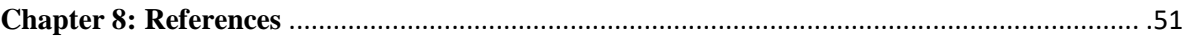

### **CHAPTER 1**

## **INTRODUCTION**

#### **1.1. Project Overview**

Farmer Assistance is basically a web application which is currently built for online platform. The system is developed for the farmer who can face any kind of problem about their farming. In this system farmer can directly communicate the agri-consultant. Farmer can ask their question and get answer easily. In this platform farmer also sell their product easily and they can see all product price. Farmer also get agri block where they get many information about many crops.

#### **1.2 Purpose of the project**

Farmer Assistance is a website (used by agri-business companies, contract farming companies & exporters). If they face any kind of agricultural problem they can ask question about this problem. They also get valuable suggestion about this problem from agriconsultant.

#### **1.2.1 Benefits & Beneficiaries**

That will be an interactive platform for Farmers and Buyer where they can interconnect easily to trade the products which will save time.

Buyer can find the deal by their locality and farmer choose their buyers from the nearest location and that's how cost can be consumed.

Farmers can get the consultancy easily using this platform and that will help increase their productivity.

#### **Beneficiaries:**

- 1. Farmer who face any kind of problem about farming.
- 2. Farmer who sell their product.

©Daffodil International University

#### **Benefits:**

- 1. Farmers can get the consultancy.
- 2. Farmer also get many information about their farming.
- 3. Buyer can easily find product.
- 4. 24/7 Response from Admin & consultant.

#### **1.2.2 Goals of the Project**

Farmer Assistance web application is aimed at farmers can get the consultancy and they can get information about their farming. Also Farmers and Buyer can interconnect easily to trade the products.

- 1. Makes a good communication between dealers & farmer.
- 2. Remove Third party agent between farmer and Customers.
- 3. Our project aims to help those farmers to sell their products in a transparent way.

#### **1.3 Stakeholders**

#### **The Farmer**

The person who farming and sell products.

#### **The Buyer**

The person who buy products.

#### **The Agri-consultant**

The person who give answer and information about farming.

#### **System admins**

The person who are maintaining the whole system or application.

#### **1.4 Proposed System Model**

A process model is an abstract representation of a software process and each model represents a process of a particular perspective which provides only partial information about that process.

Our propose system is designed using Agile model. Agile model work with iterations. Each iteration lasts for 2 to 3 weeks. It's an incremental process of software development.

Agile model can change and response with the change of requirements, technology and people.

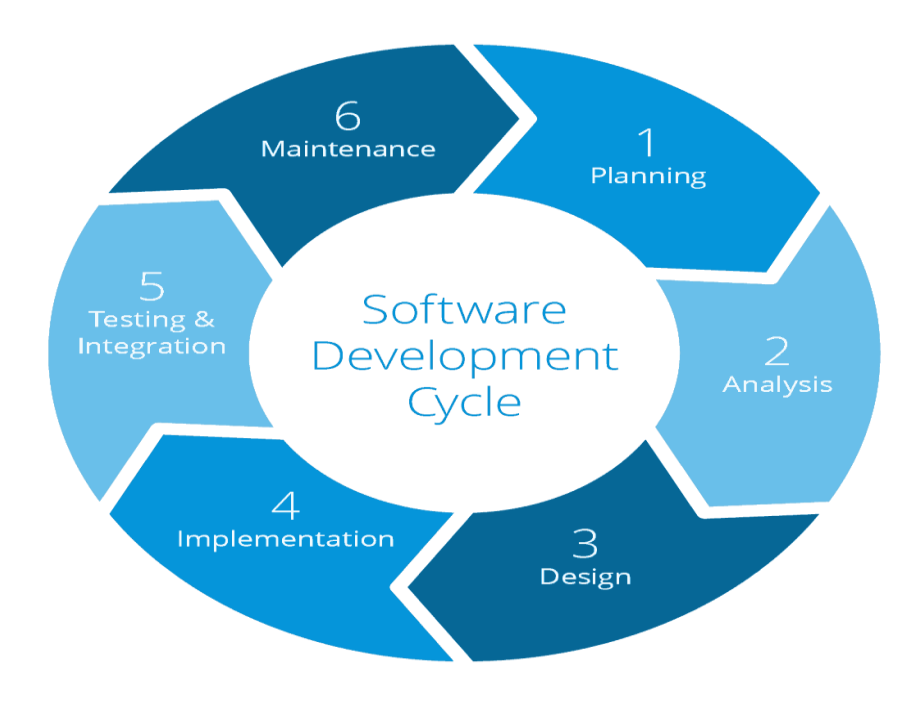

Figure 1.1: Agile model

## **1.5 Project Schedule**

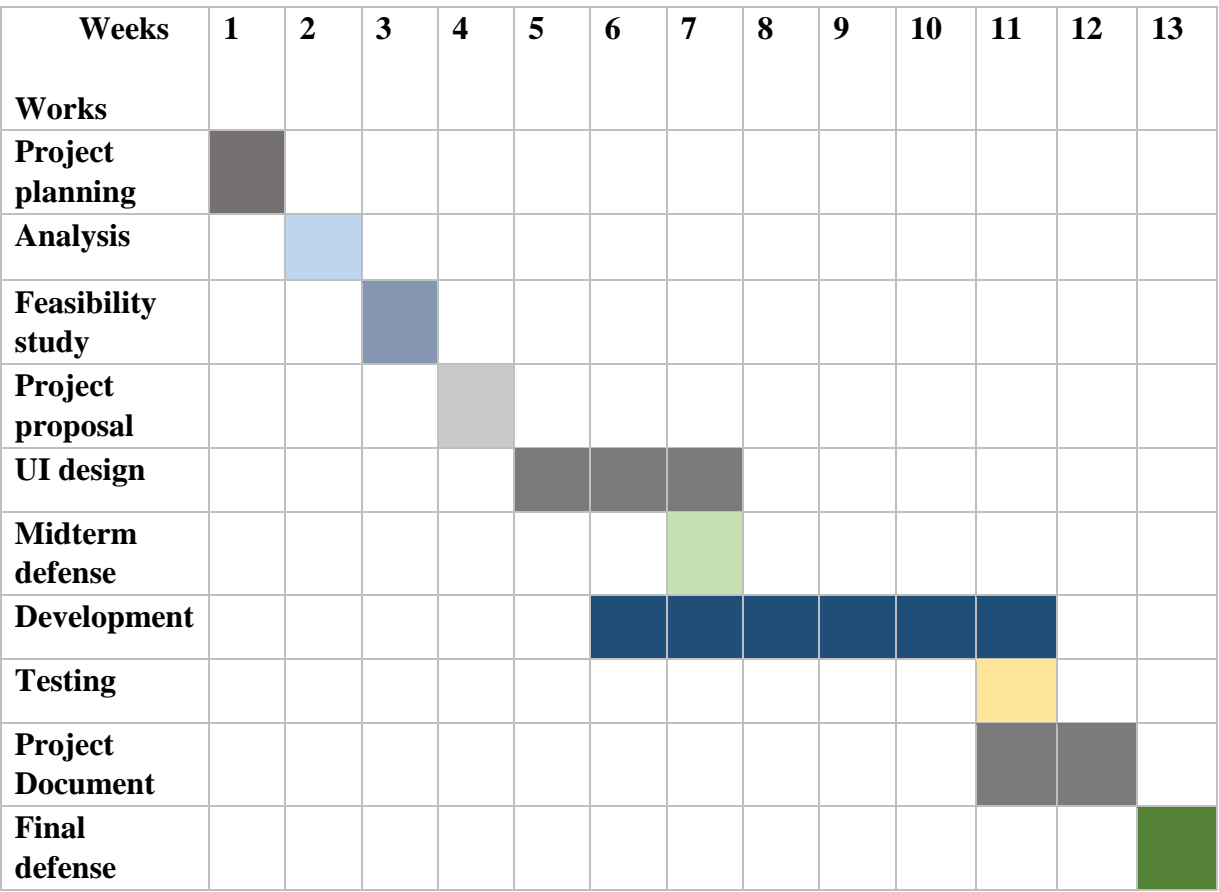

Figure1.5:Grant chart

## **1.5.2 Release Plan**

Release 1: beta version 1.0.0 on 23/11/2019

## **CHAPTER 2 SOFTWARE REQUIREMENT SPECIFICATION**

#### **2.1 Functional Requirements**

Functional Requirements are given in table 2.1

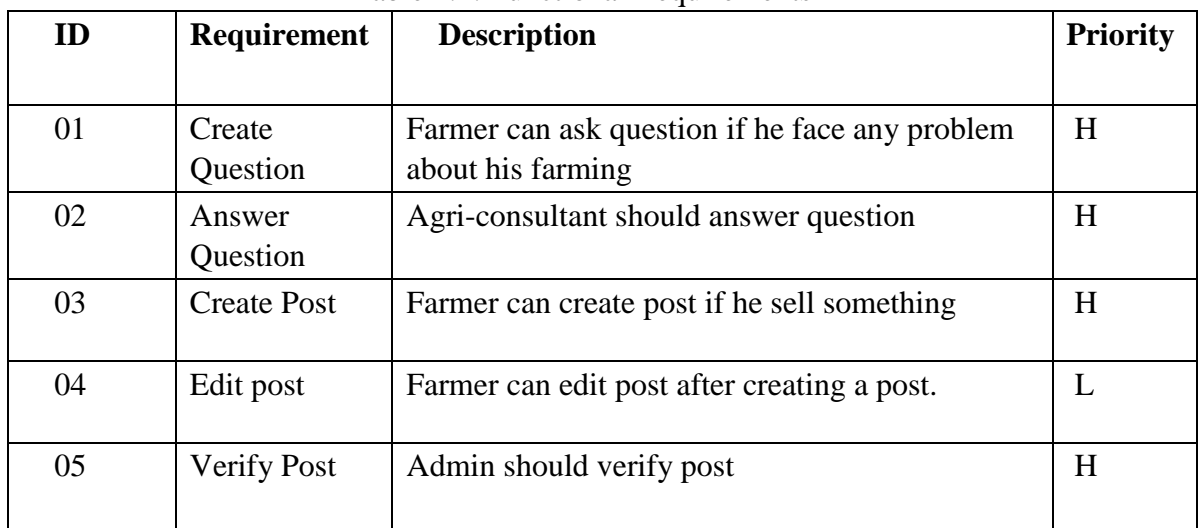

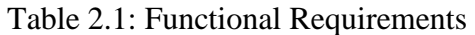

### **2.2 Non-Functional Requirements**

Non-Functional Requirements are given in table 2.2

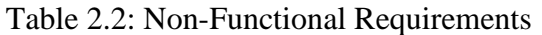

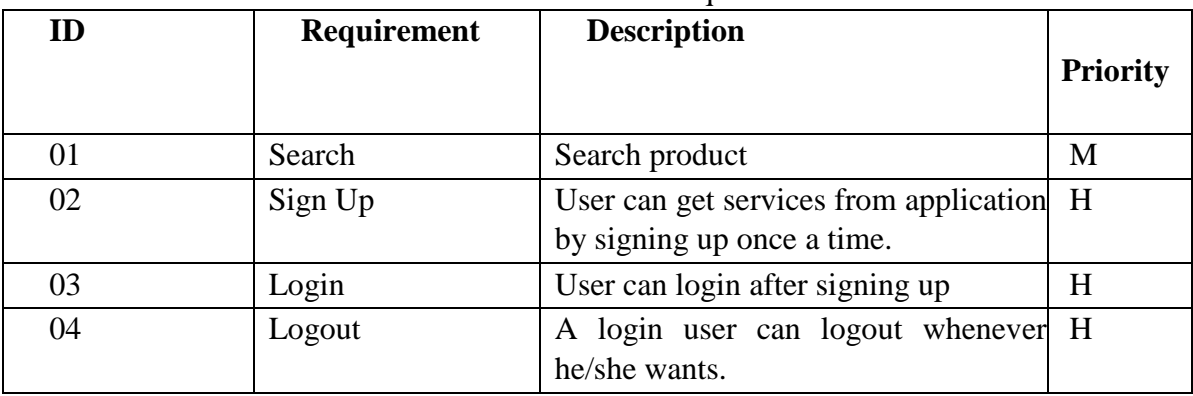

### **2.3 Data Requirement**

Data Requirements are given 2.3

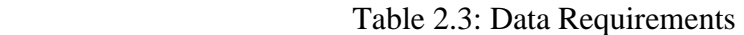

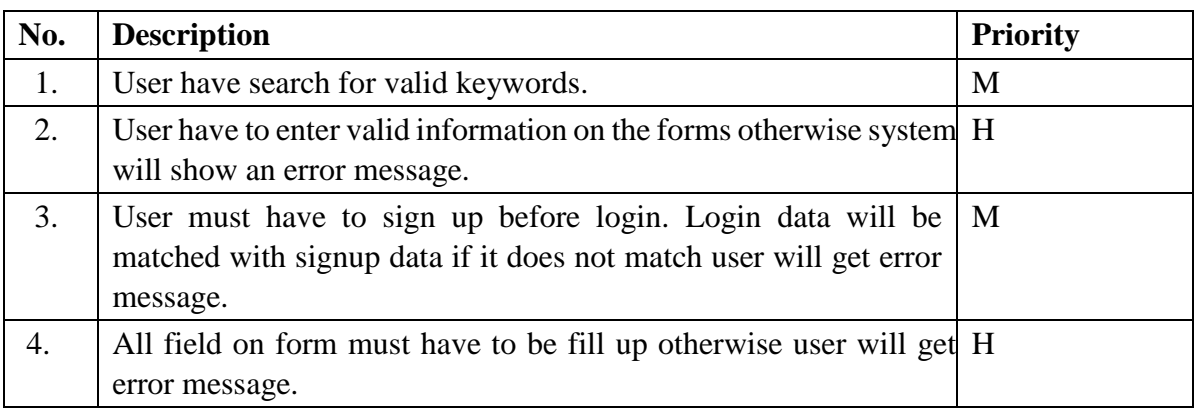

## **2.4 Performance Requirements**

#### **2.4.1 Speed and Latency Requirements**

Speed and Latency Requirements are given 2.4

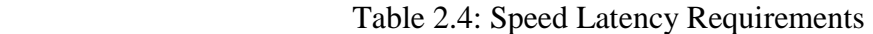

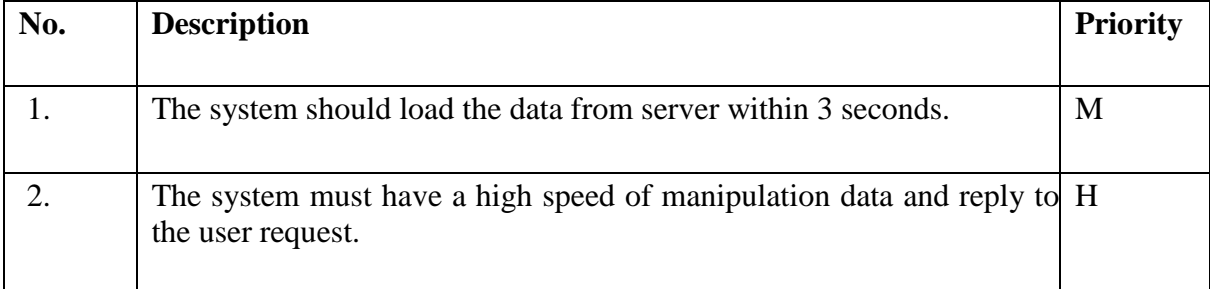

### **2.4.2 Capacity Requirements**

Capacity Requirements are given in Table 2.6

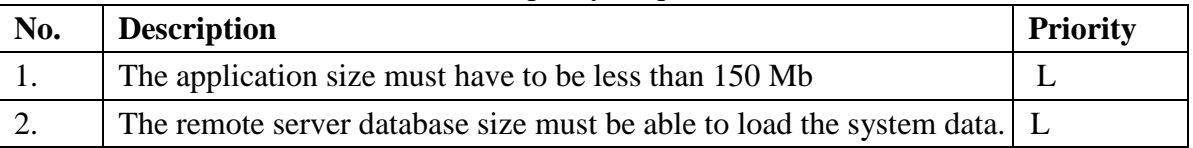

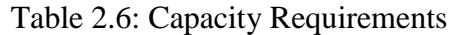

©Daffodil International University

### **2.5 Dependability Requirements**

### **2.5.1. Reliability Requirements**

Reliability Requirements are given in table 2.7

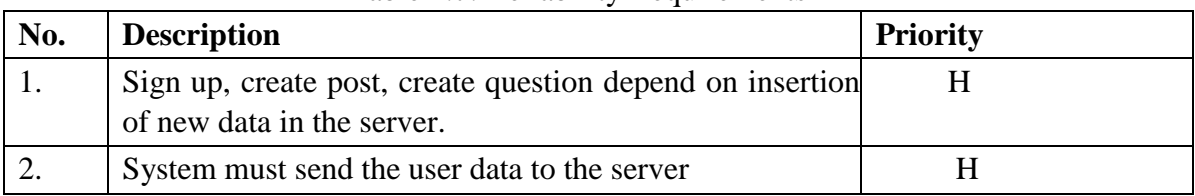

#### Table 2.7: Reliability Requirements

### **2.5.2 Availability Requirements**

Availability Requirements are given in table 2.8

Table 2.8: Availability Requirements

| No. | <b>Description</b>                                                | <b>Priority</b> |
|-----|-------------------------------------------------------------------|-----------------|
|     | The system should work 24 hours a day                             |                 |
|     | The system should provide the desired data to the user on<br>time | H               |

### **2.5.4 Safety-Critical Requirements**

No visible Safety-Critical requirements

### **2.6 Maintainability and Supportability Requirements**

#### **2.6.1 Maintenance Requirements**

Maintenance Requirements are given in table 2.10

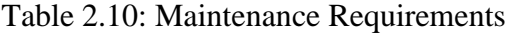

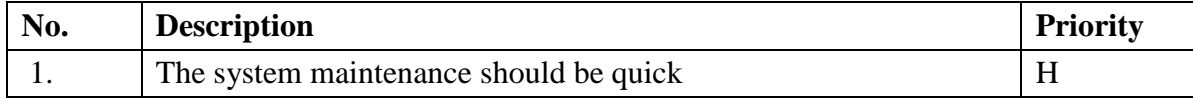

### **2.7.1. Access Requirements**

Access Requirements are given in table 2.12

#### Table 2.12: Access Requirements

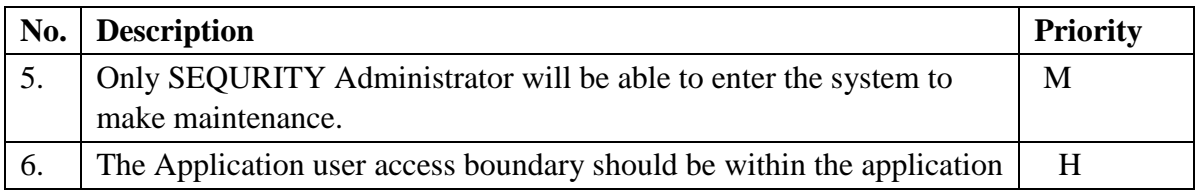

#### **2.7.2 Integrity Requirements**

Integrity Requirements in given table 2.13

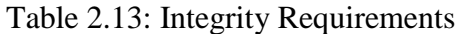

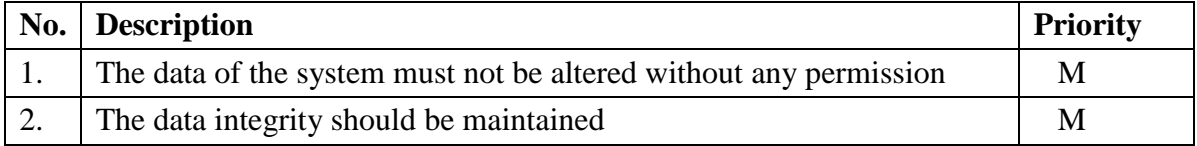

### **2.7.3 Privacy Requirements**

Privacy Requirements are given in table 2.14

#### Table 2.14: Privacy Requirements

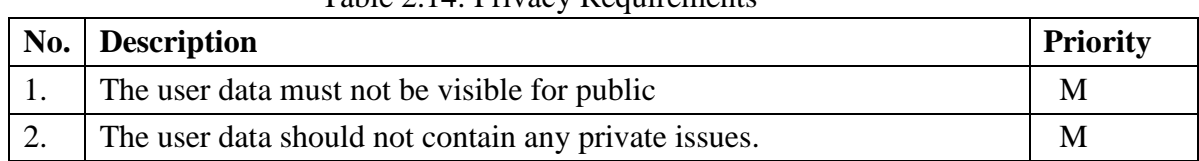

## **CHAPTER 3 SYSTEM ANALYSIS**

### **3.1 Use Case Diagram 3.1.1 Use Case Diagram**

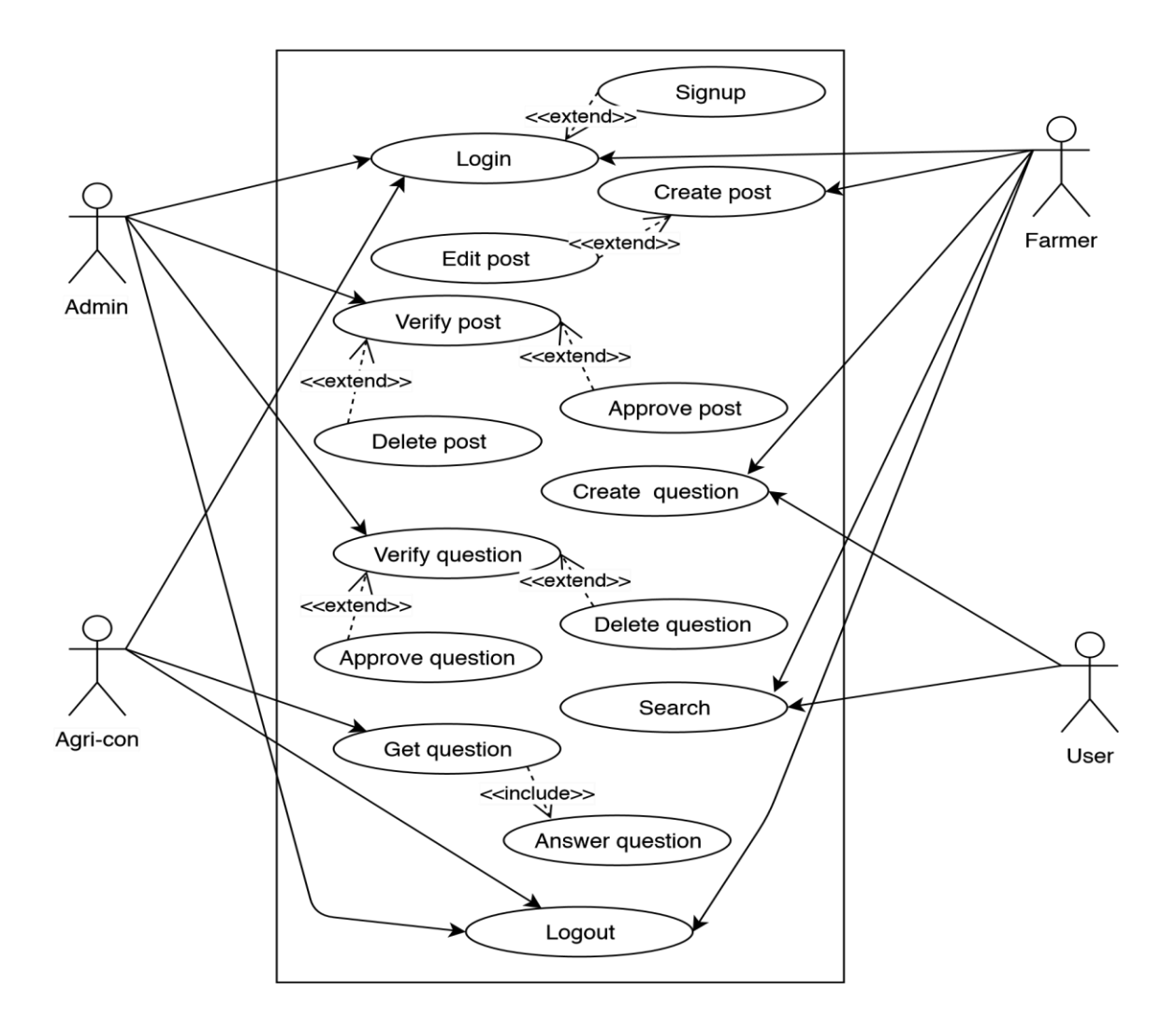

Figure 3.1.1: Use Case

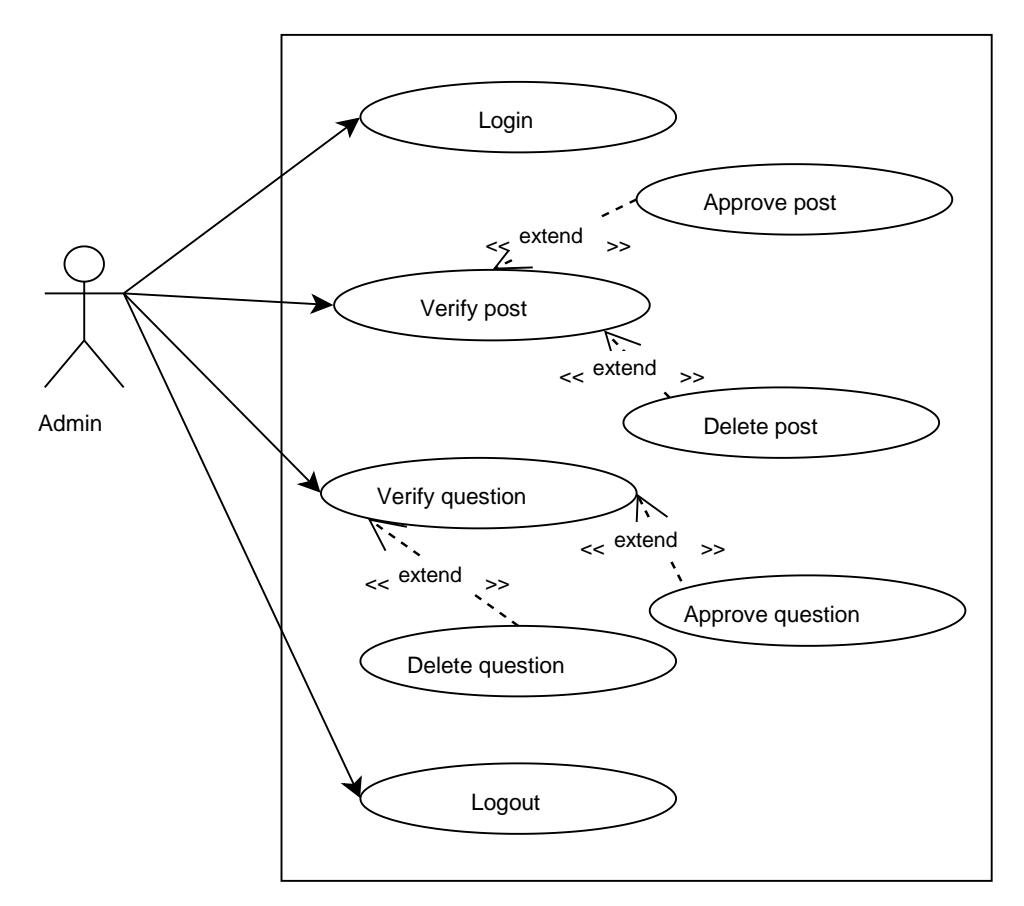

## **3.1.2 Use Case Diagram for admin**

Figure 3.1.2: Use Case for admin

### **3.1.3 Use Case Diagram for farmer**

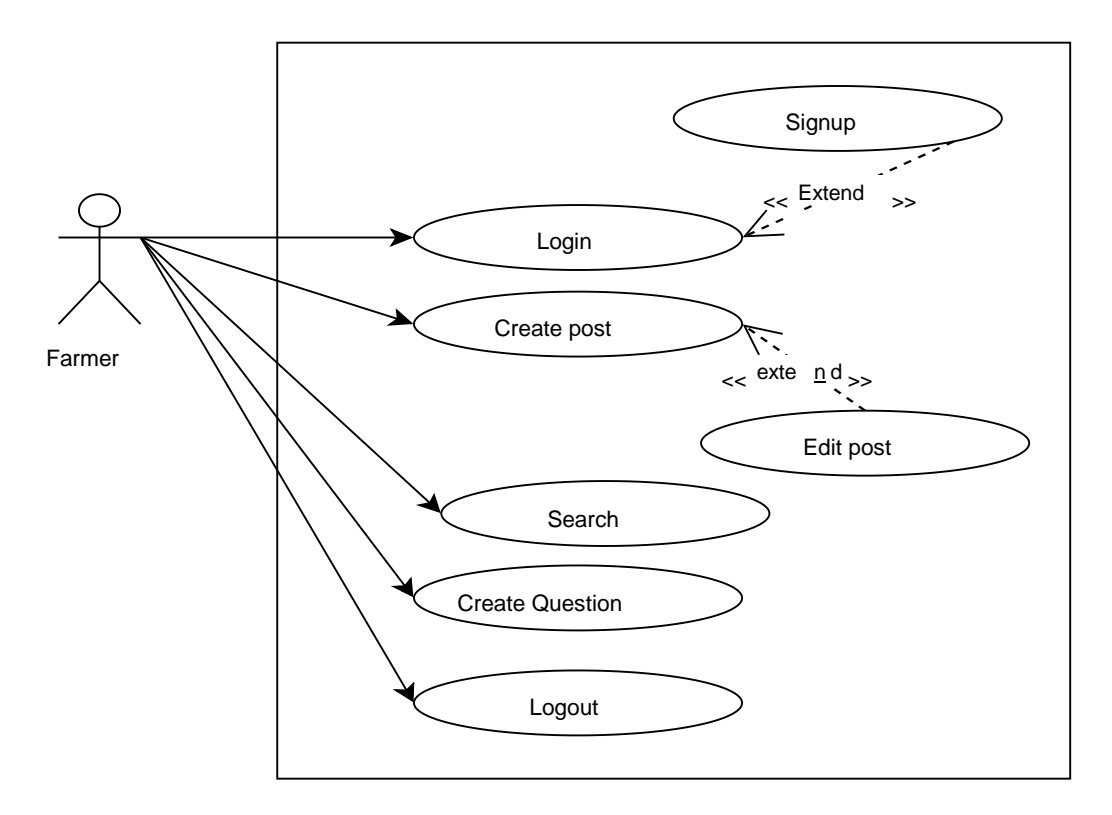

Figure 3.11.3: Use Case for farmer

#### **3.1.4 Use Case Diagram for agri-con**

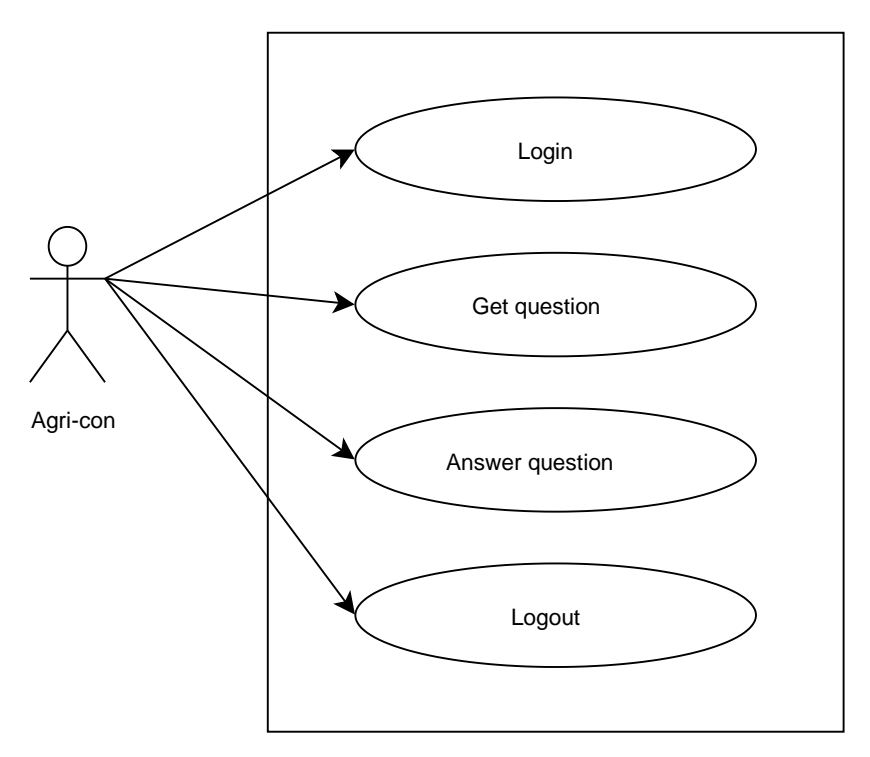

Figure 3.1.4: Use Case for agri-consultant

## **3.1.5 Use Case Diagram for user**

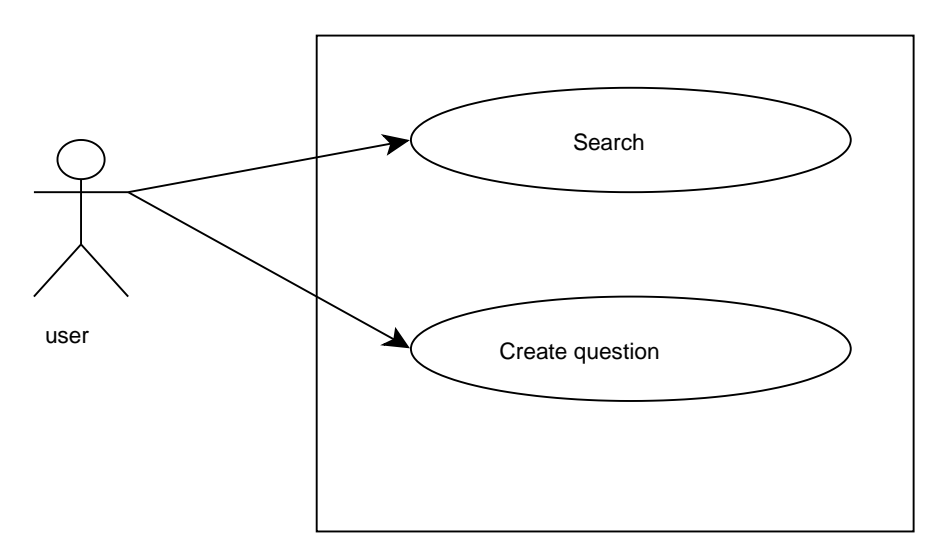

Figure 3.1.5: Use Case for user

### **3.2 Use case Description:**

### **3.2.1 Sign up:**

User have to complete sign up by providing basic information's before login. In sign, up form all field must have to fill up and information's must have to be accurate. Sign up details given in table 3.16

| Use Case Name:            | Sign up module                                                           |
|---------------------------|--------------------------------------------------------------------------|
| Scenario:                 | User have to sign up to login.                                           |
| <b>Brief Description:</b> | Without signup user cannot login and access main features of the system. |
| Actor:                    | Farmer & Agri-consultant                                                 |
| Precondition:             | Must go into sign up page.                                               |
| Post condition:           | User must have provided all necessary information in the sign-up form.   |
| Main-Success              | 1. Server must have to be working.                                       |
| Scenario                  | 2. User have to properly fill the signup form.                           |
|                           | 3. Completing sign up user get confirmation message.                     |
| Scenario                  | 1. Have fill all fields in the signup form. 2. Have to provide proper    |
| Extensions                | information otherwise signup can't be complete.                          |
|                           |                                                                          |

Table 3.16: Sign up

### **3.2.2. Login**

User have to login to obtain all internal features. For login user have to provide email and password. Login details given in table 3.17

| Use Case Name: | User have to login to access main features of the system.                                           |
|----------------|----------------------------------------------------------------------------------------------------|
| Scenario:      | In the system if user want to create post, edit and delete post, make question<br>he have to login. |

Table 3.17: Login

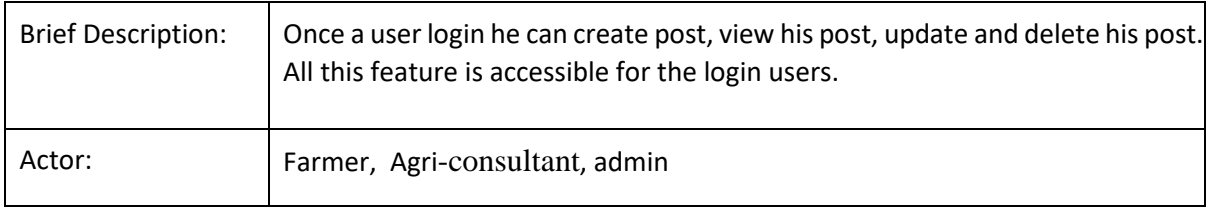

### **3.2.3 Logout**

User can logout after successfully login. Logout is only available for user who already logged in into the system. Logout details given in table 3.18

| Use Case Name:                  | User can logout after login.                                                                        |
|---------------------------------|----------------------------------------------------------------------------------------------------|
| Scenario:                       | If user want get out of the system, he can logout.                                                  |
| <b>Brief Description:</b>       | After using the internal features of the system user can logout to make system<br>information safe. |
| Actor:                          | Farmer, Agri-consultant, admin                                                                      |
| Precondition:                   | Must have to logged in.                                                                             |
| Post condition:                 | Logout should be confirmed.                                                                         |
| <b>Main Success</b><br>Scenario | 1. Get logout confirmation message                                                                  |
| <b>Scenario Extensions</b>      | 1. User have to sign up and login if login not confirmed log out cannot be done.                    |

Table 3.18: Logout

### **3.2.4 Create post**

Farmer can create post after login once. Create post details given in table 3.19 Table 3.19: Create post

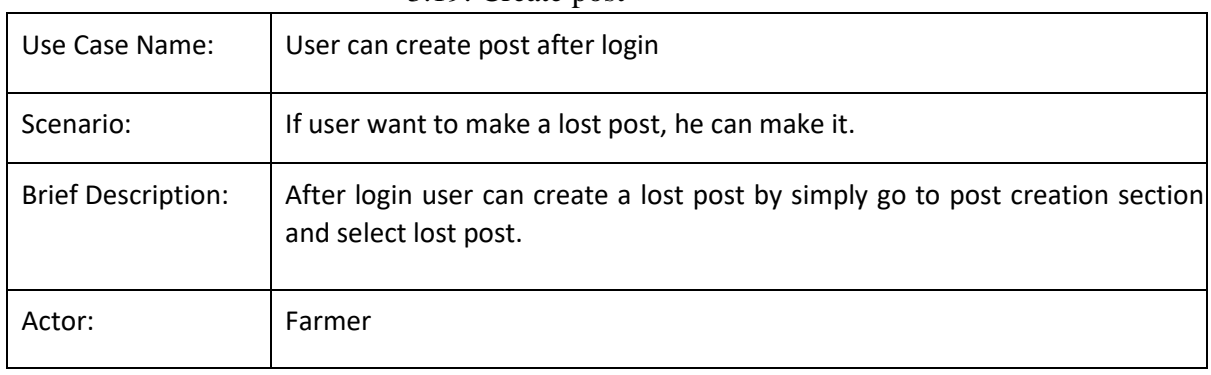

### **3.2.5 Verify Post**

Admin will verify any post that has been created by farmer. After making a post by the farmer

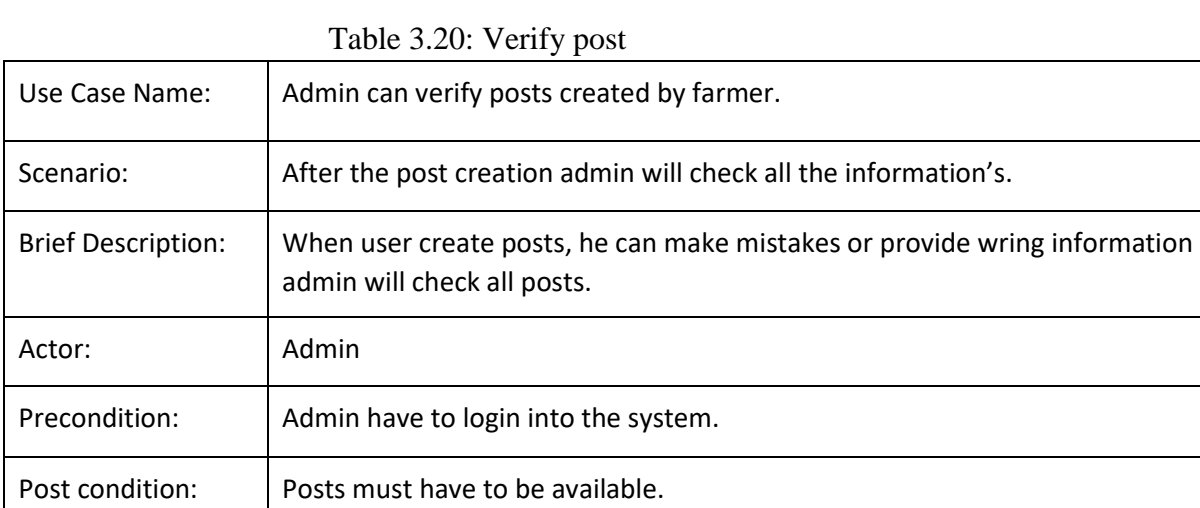

admin will check all information's. Verify post details given in table 3.20

#### **3.2.6. Delete post**

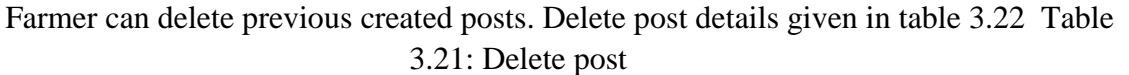

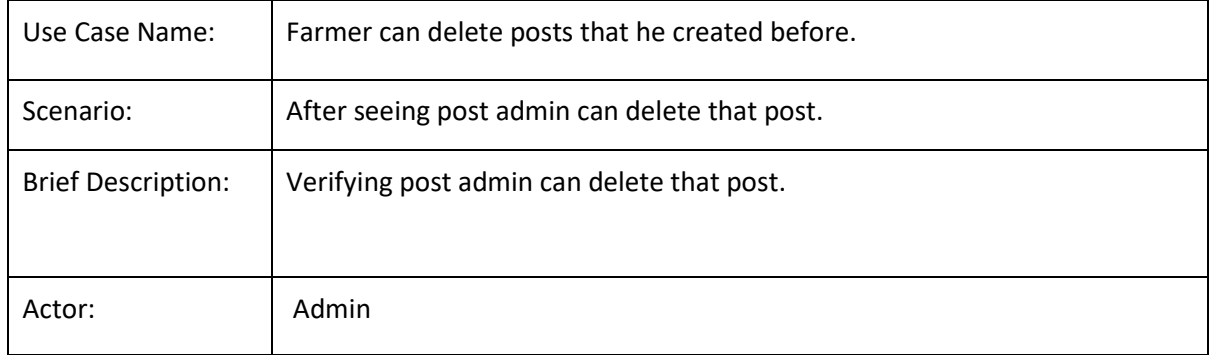

### **3.2.7 Edit Post**

Farmer can edit a post after creating that post. Edit post details given in table 3.23

| Use Case Name:            | Farmer can update previous post.                                              |
|---------------------------|-------------------------------------------------------------------------------|
| Scenario:                 | If farmer thing he need to change information of a post he can edit the post. |
| <b>Brief Description:</b> | After create post if farmer need to change information he edit the post       |
| Actor:                    | Farmer                                                                        |

Table 3.22: Edit post

### **3.2.8 Search Items**

User can search post in lost and found section separately. Search post details given in table 3.24

| Use Case Name:            | User can search products                                                                                                    |
|---------------------------|----------------------------------------------------------------------------------------------------|
| Scenario:                 | If user want information of a particular thing he can search with similar<br>words.                                           |
| <b>Brief Description:</b> | There are so many posts in the system sometimes it's hard to find a particular<br>post so user can search and easily find it. |
| Actor:                    | Users, Buyer                                                                                                    |
| Precondition:             | 1. Have to search proper keywords.                                                                                            |

Table 3.23: Search post

## **3.2.9 Create Question**

User can create question. Create question details given in table 3.25

| Use Case Name:                  | Create a question.                                                                      |
|---------------------------------|-----------------------------------------------------------------------------------------|
| Scenario:                       | If user want to ask any question he can.                                                |
| <b>Brief Description:</b>       | If any user/farmer face any kind of problem about their farming he can ask<br>question. |
| Actor:                          | User, farmer                                                                            |
| Precondition:                   | 1. No condition here                                                                    |
| Post condition:                 | 1. No condition here                                                                    |
| <b>Main Success</b><br>Scenario | 1. Instant get solution.                                                                |
| <b>Scenario Extensions</b>      | 1. If question isn't valid he can't get answer.                                         |

Table 3.24: Create Question

### **3.2.10. Answer Question**

Agri-consultant see all the question & answer the question. Answer Question details given in table 3.25

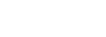

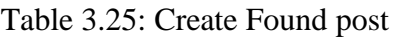

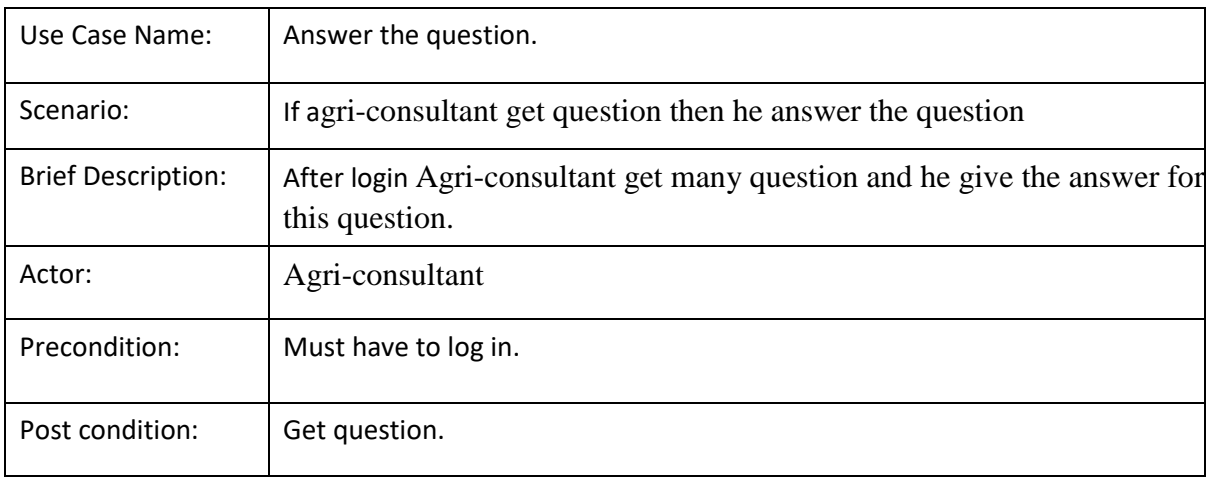

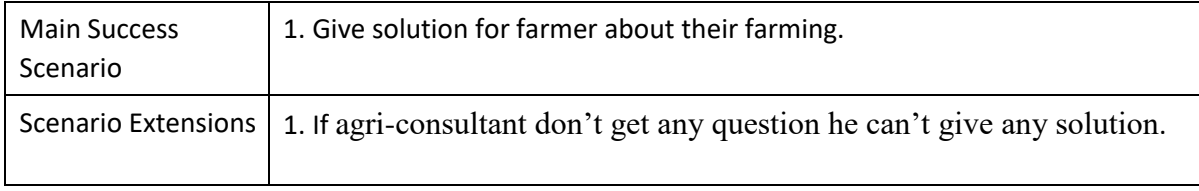

## **3.3 Activity Diagram 3.3.1 Activity Diagram for Admin**

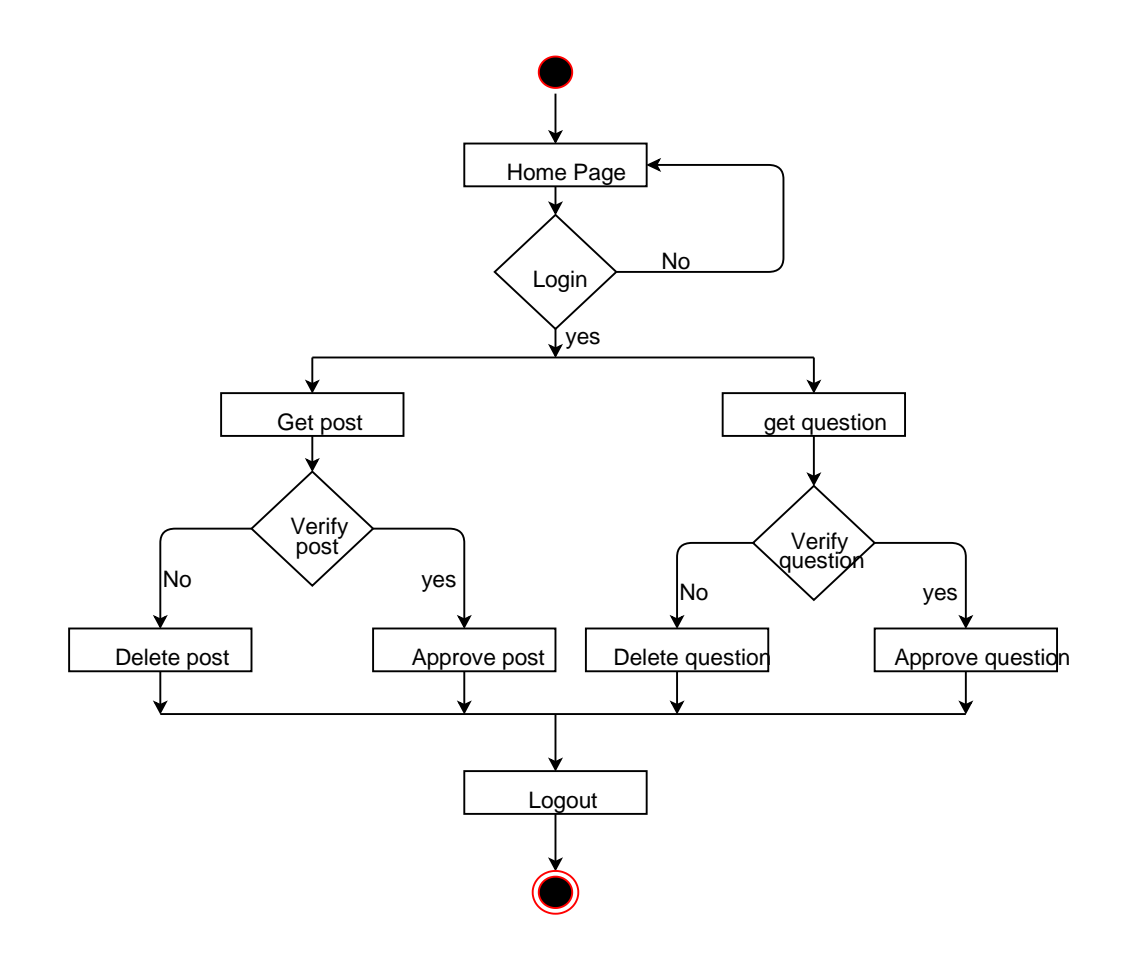

Figure 3.3.1: Activity Diagram for Admin

## **3.3.2 Activity Diagram for Farmer**

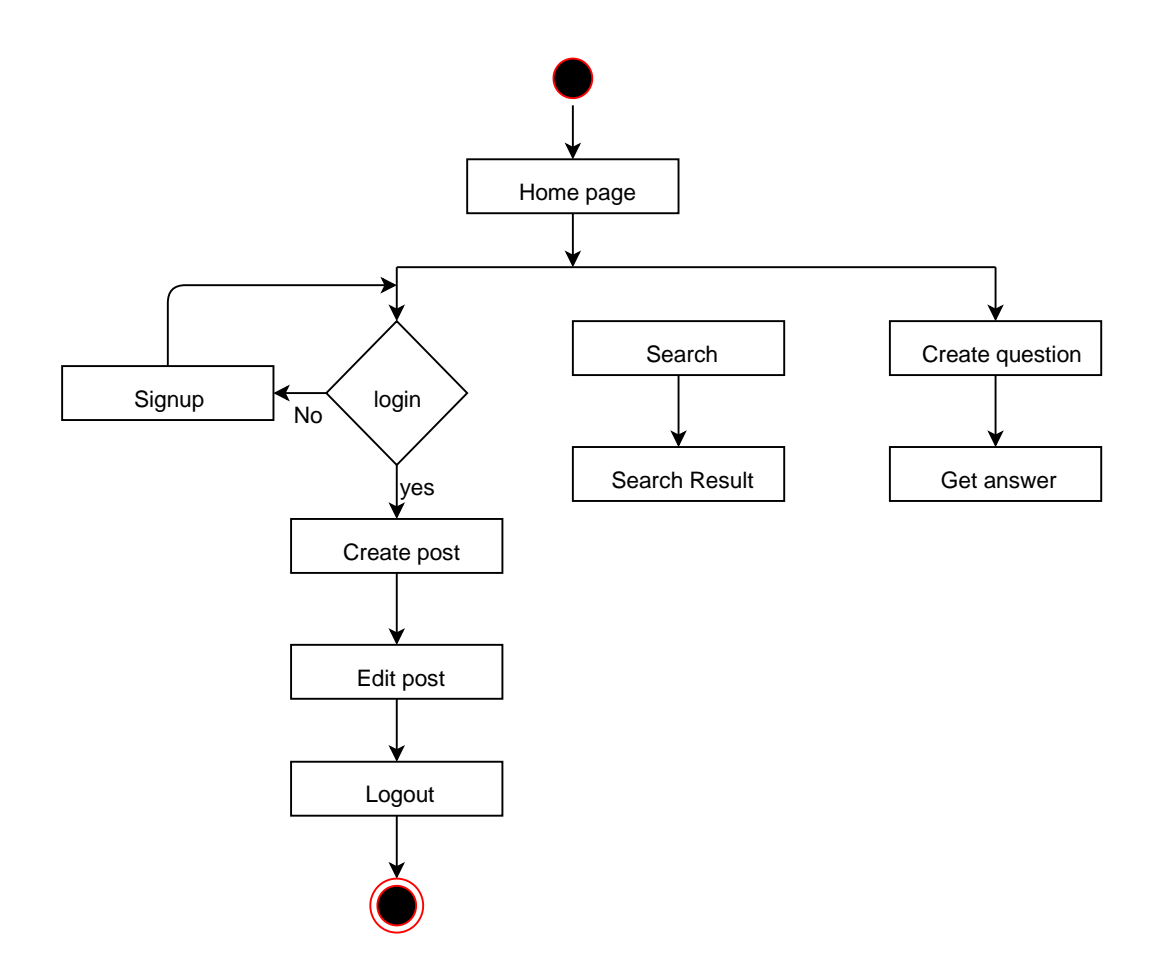

Figure 3.3.2: Activity Diagram for farmer

## **3.3.3 Activity Diagram for Agri-con**

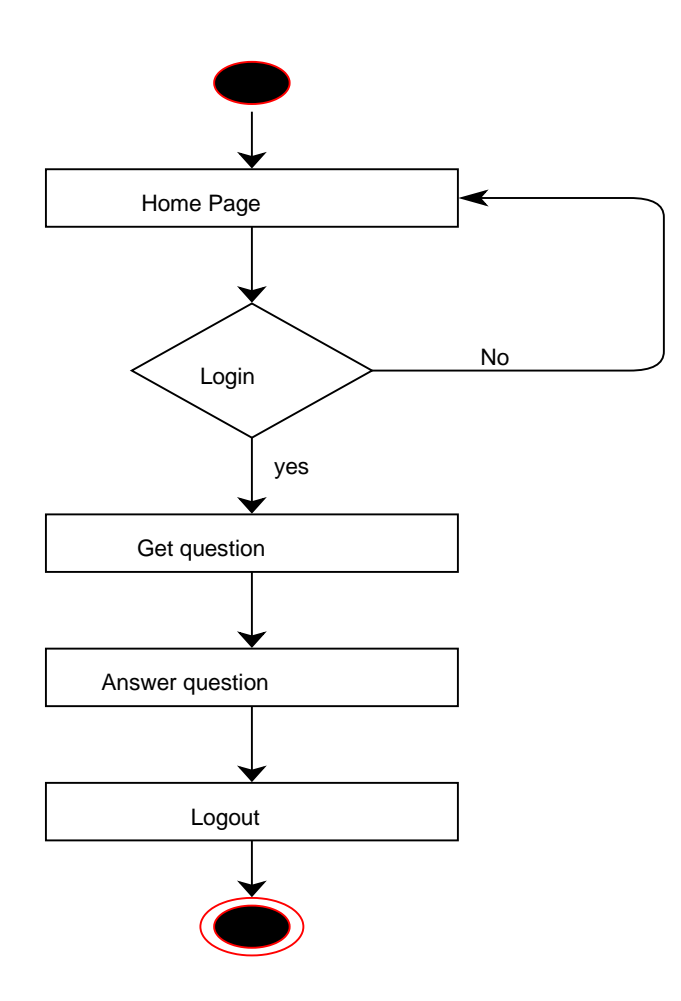

Figure 3.3.3: Activity Diagram for Agri-con

## **3.3.4 Activity Diagram for user**

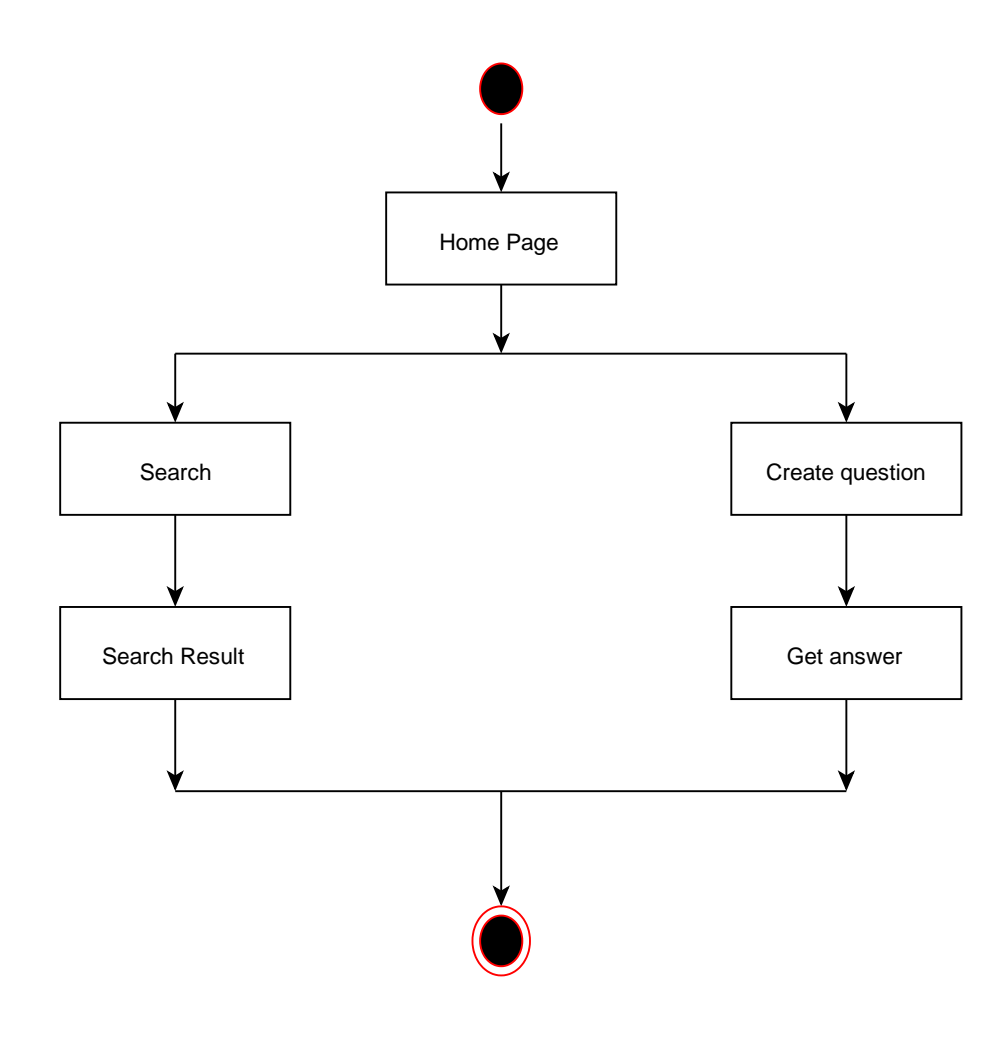

Figure 3.3.4:User Panel

## **3.4 Sequence Diagram**

**3.4.1 Sequence diagram for farmer** 

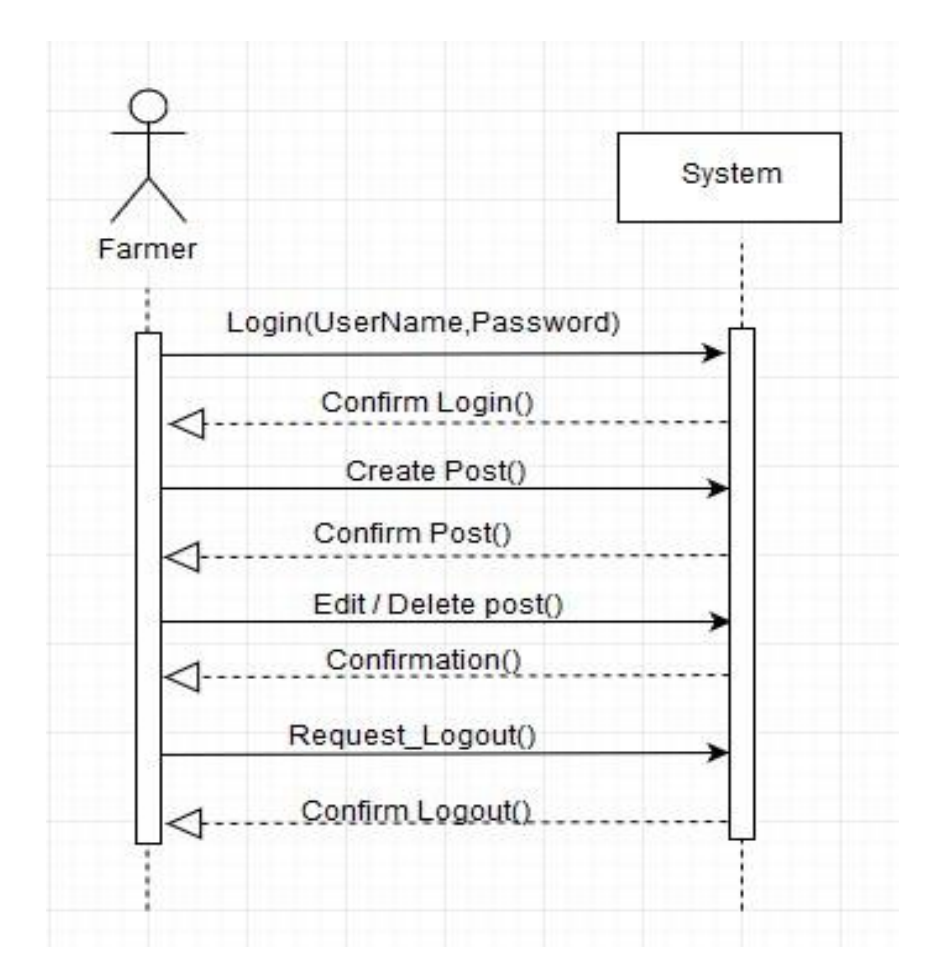

Figure 3.4.1: Sequence diagram for Farmer

## **3.4.2 Sequence Diagram for Agri-consultant**

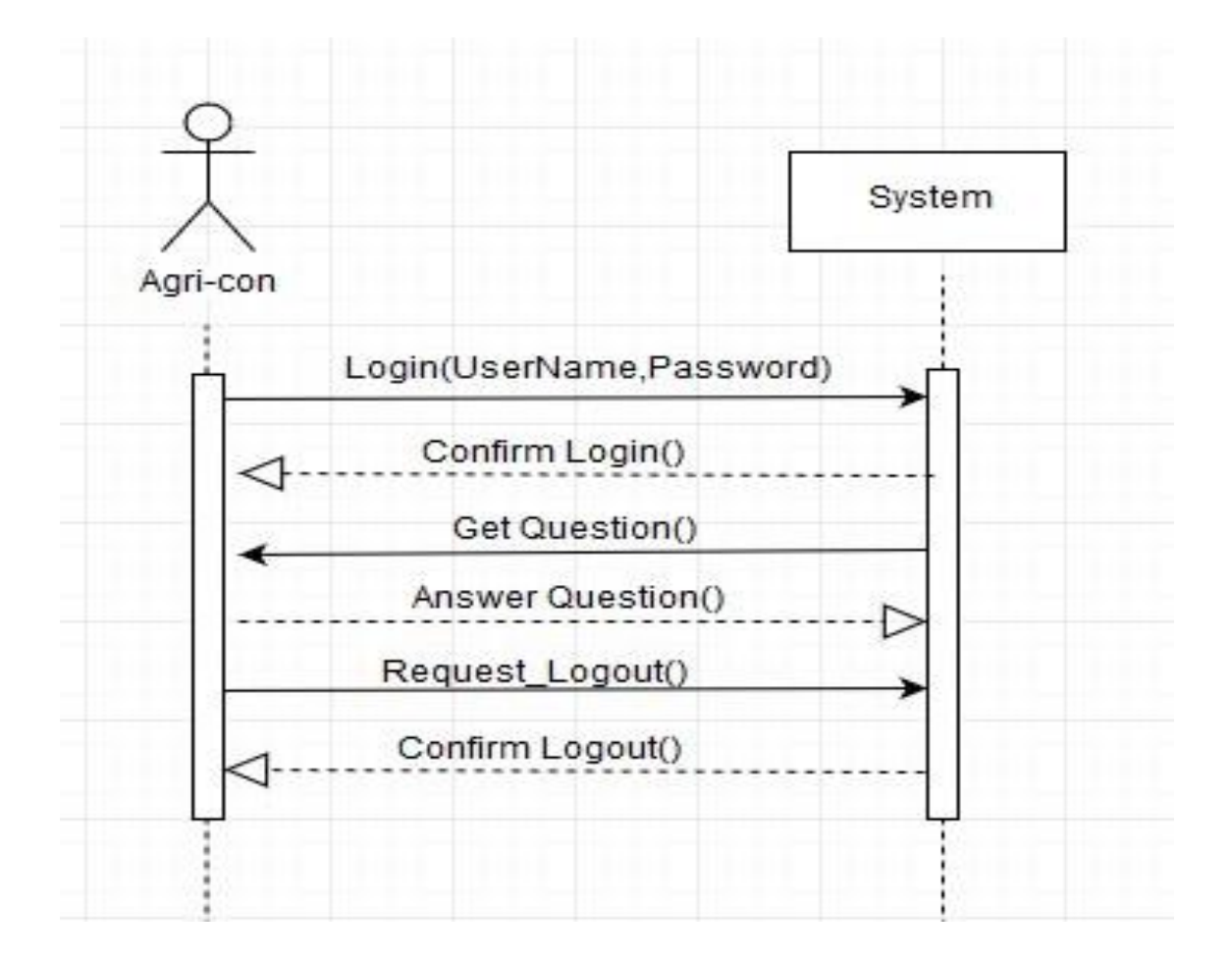

Figure 3.4.1: Sequence Diagram for agri-consultant

## **3.4.3 Sequence Diagram for Admin**

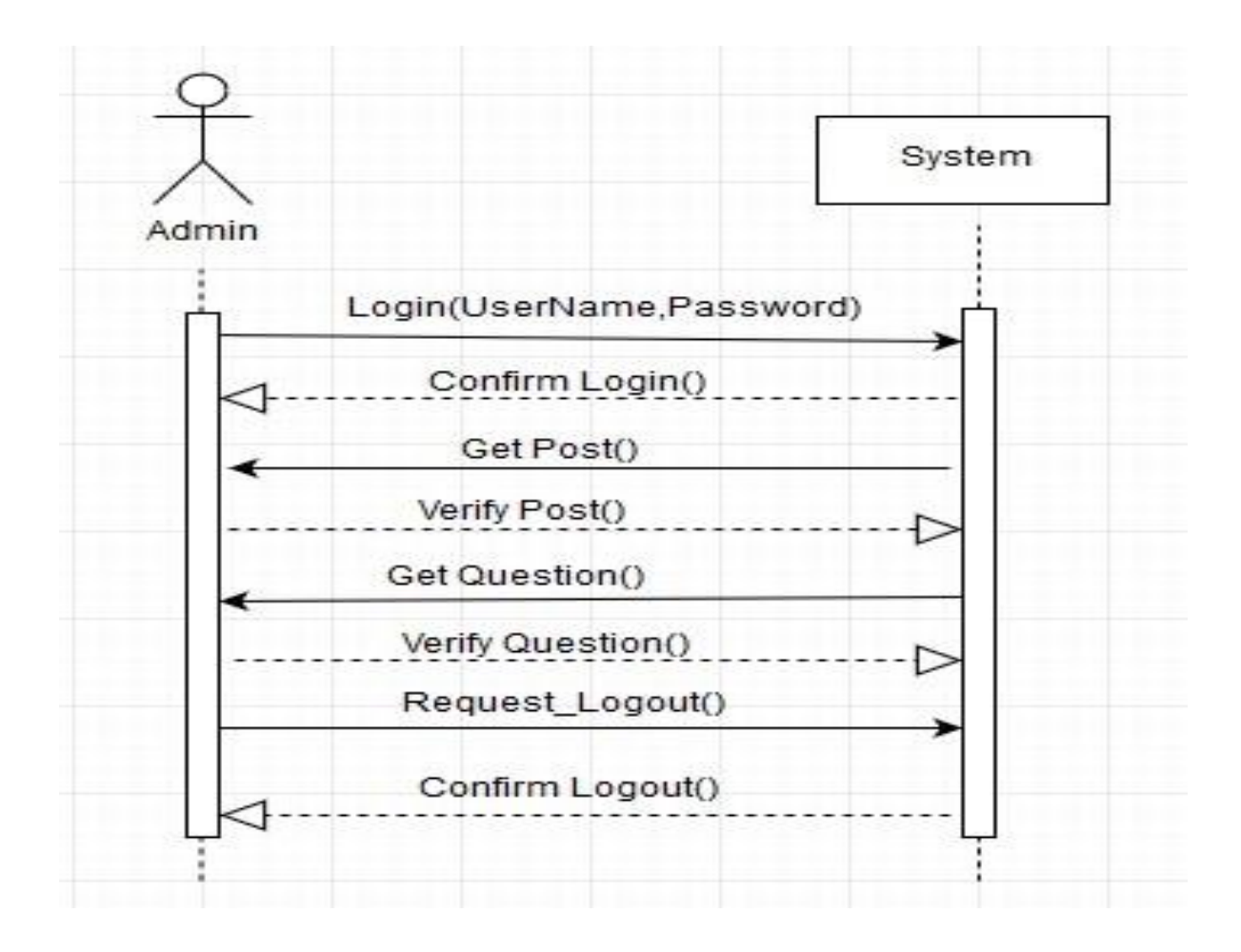

Figure 3.4.3: Sequence Diagram for admin

## **3.4.4 Sequence Diagram for User**

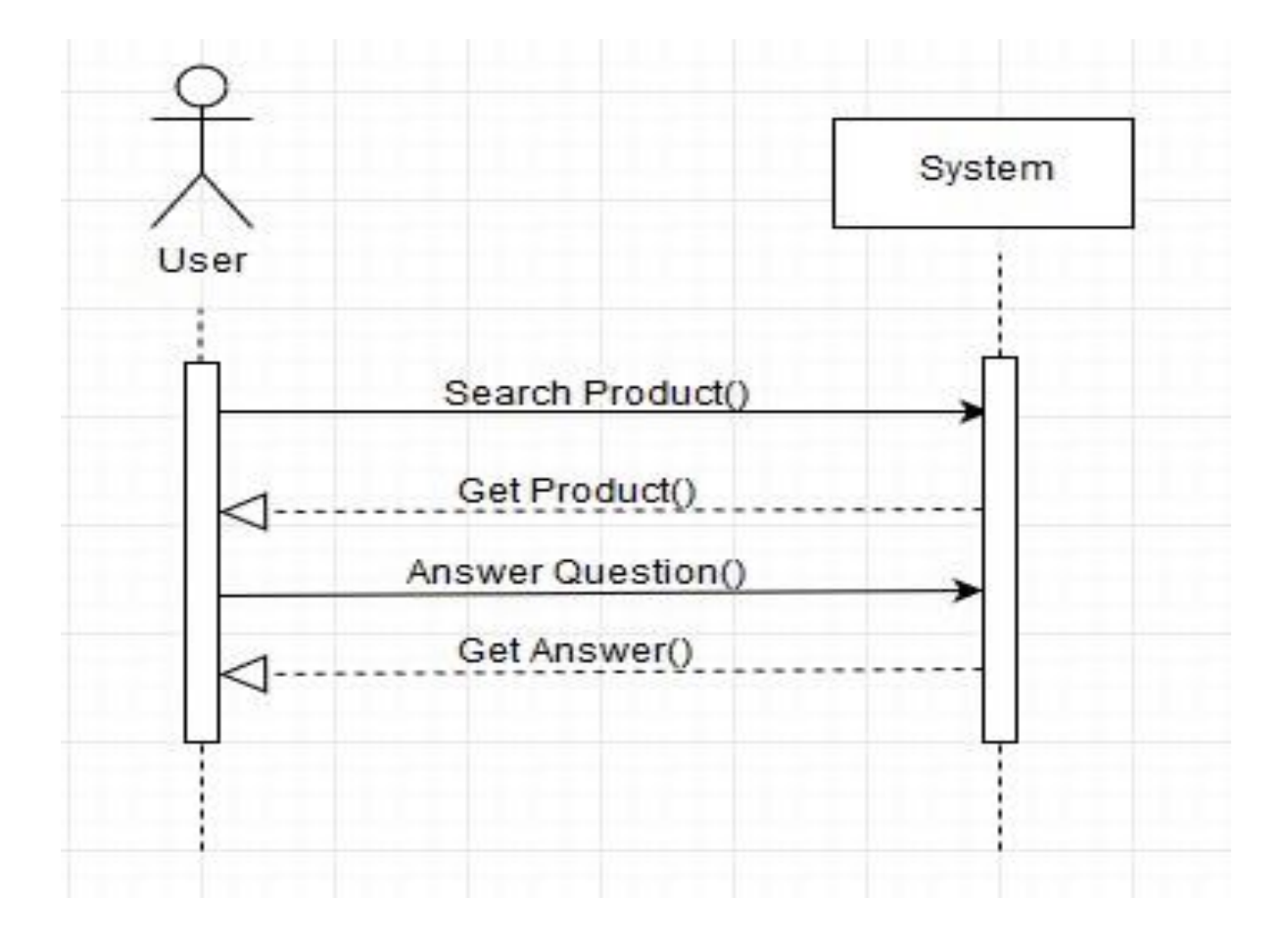

Figure 3.4.4: Sequence Diagram for user

©Daffodil International University

## **CHAPTER- 4: SYSTEM DESIGN SPECIFICATION**

## **4.2 Data Flow Diagram 4.2.1 DFD Level-0**

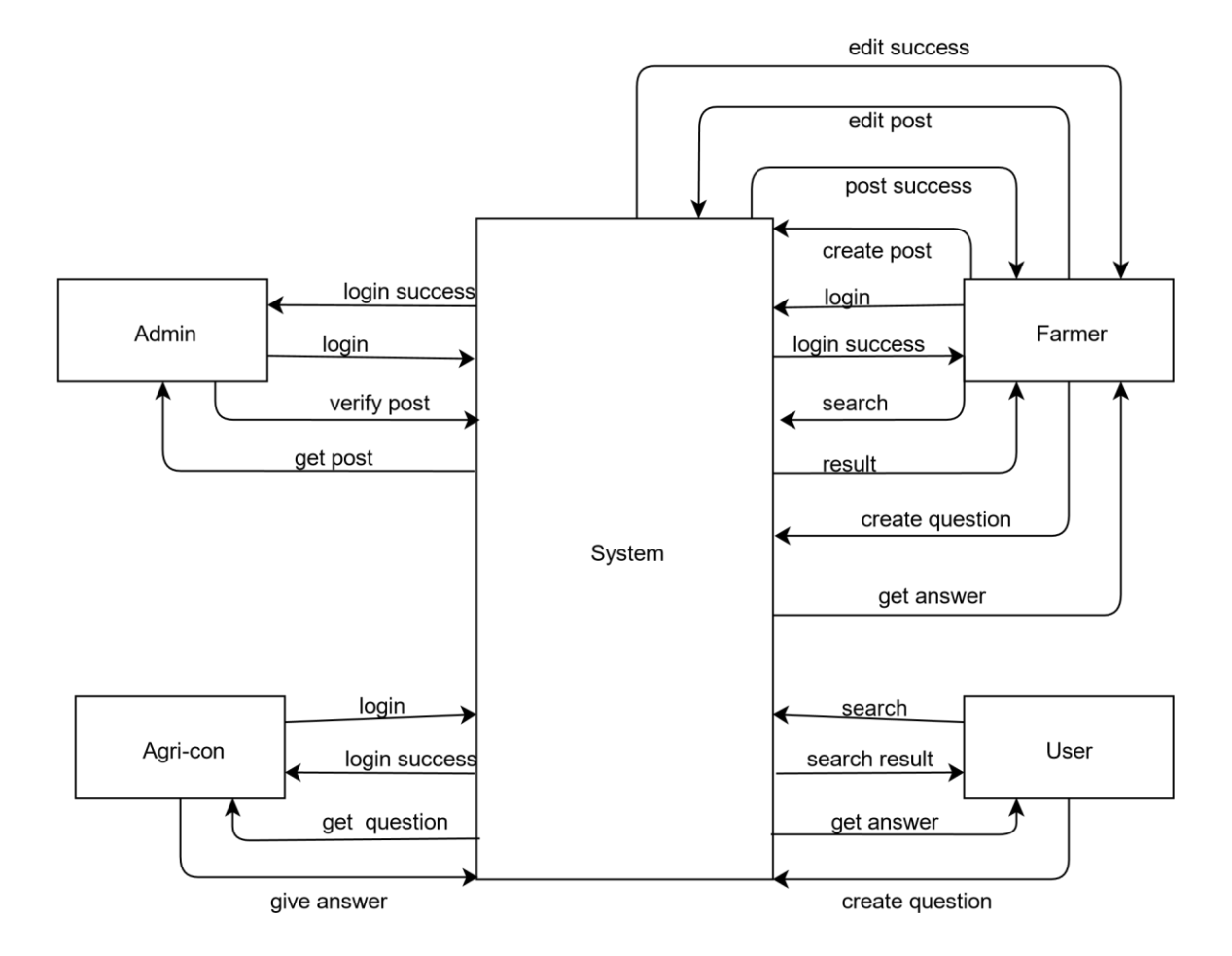

Figure 4.2.1: DFD Level - 0

## **4.3 ER Diagram**

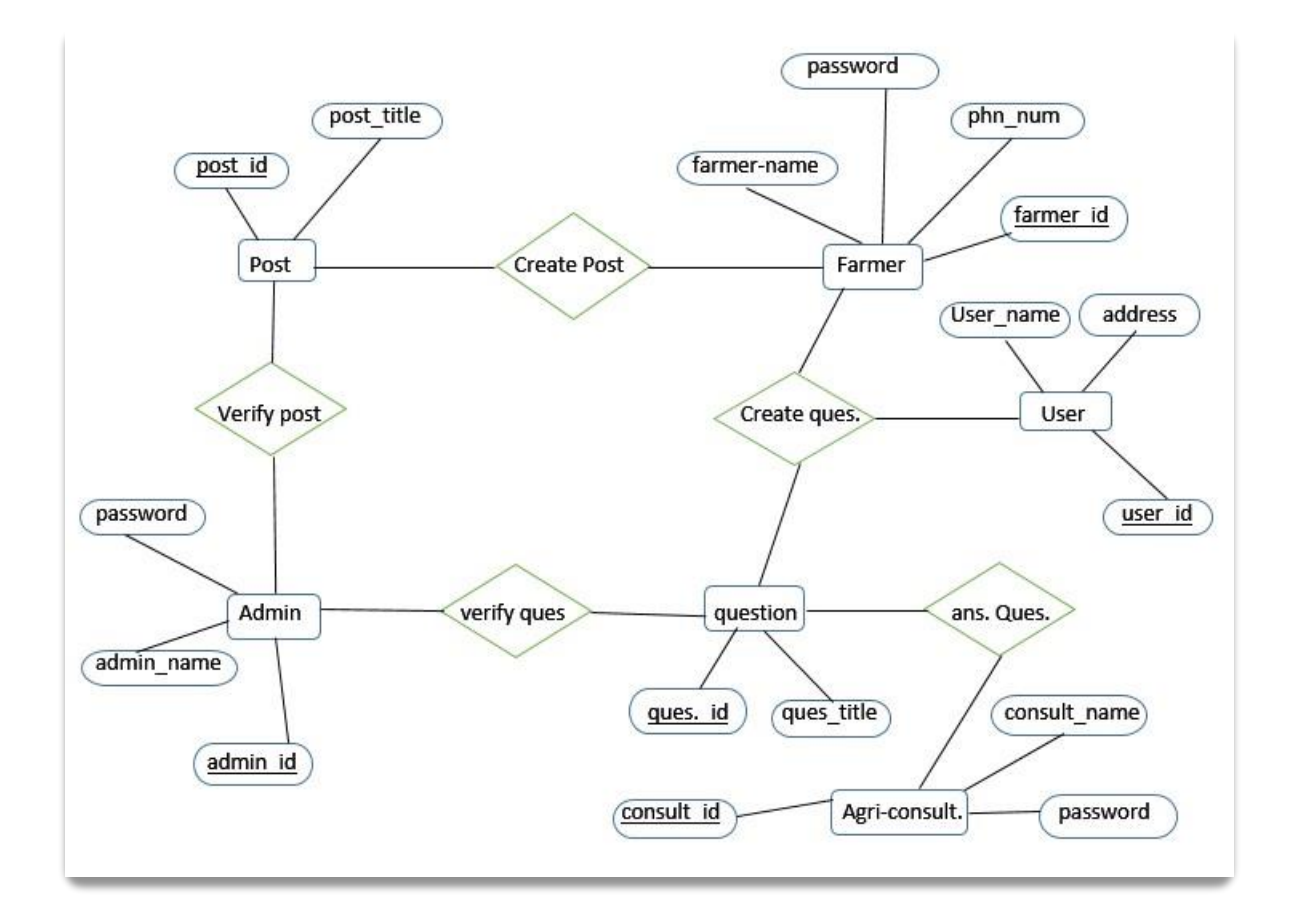

Figure 4.20: ER Diagram

#### **4.4 Database**

| 0.400000                                          | 5QL<br>Structure     | $\mathcal{L}=\mathcal{L}$ | Search Gluery - Export - Import Poperations          |             | & Routines<br>an Privileges                                                                                                    | C Events      | <b>v</b> More |
|---------------------------------------------------|----------------------|---------------------------|------------------------------------------------------|-------------|----------------------------------------------------------------------------------------------------|---------------|---------------|
| Recent Favorites<br>98                            | Filters              |                           |                                                      |             |                                                                                                    |               |               |
| $ _{\odot}$ New                                   | Containing the word: |                           |                                                      |             |                                                                                                    |               |               |
| agriculture<br>$ \alpha$ New                      | Table                | Action                    |                                                      | Rows & Type | Collation                                                                                                    | Size Overhead |               |
| +Ly agri_blog                                     | agri blog<br>B       |                           | Browse Li Structure & Search Se Insert SEmpty 3 Drop |             | 4 InnoDB armsci8 general ci                                                                                                    | 96.838        |               |
| + category<br>$+$ $\ltimes$ comment               | category             |                           | Browse A Structure & Search 32 Insert E Empty 3 Drop |             | e InnoDB utf8 general ci                                                                                                    | $16 - 0.18$   |               |
| $+ - \sqrt{haka}$                                 | 6<br>comment         |                           | Structure & Search Search Search Boost Sempty & Drop |             | 13 InnoDB armscil8 general ci                                                                                                    | 16 K18        |               |
| + ront users                                      | dhaka<br>$\Box$      |                           | Browse A Structure & Search Se Insert E Empty O Drop |             | 1 InnoDB utf8 general ci                                                                                                    | 16, 418       |               |
| + in parent_category                              | 8<br>front users     |                           | Browse L. Structure & Search 32 Insert SEmpty & Drop |             | 1 InnoDB armsci8 general ci                                                                                                    | 16.038        |               |
| $+$ $\vee$ product<br>$+ - \epsilon$ question     | parent category      |                           | Browse A Structure & Search 32 Insert E Empty C Drop |             | 10 InnoDB armscilo general ci                                                                                                    | 16 K18        |               |
| $+ - \nu$ users<br>db laravel41<br>Hill feedmecom | product              |                           | Browse L. Structure & Search 3- Insert SEmpty & Drop |             | 6 InnoDB utf8 general ci                                                                                                    | 16 Kill       |               |
|                                                   | question             |                           | Browse > Structure > Search 32 Insert > Empty > Drop |             | 5 InnoDB armsciß general ci                                                                                                    | 16 K18        |               |
| information schema                                | 日<br>users.          |                           | Browse Li Structure & Search Se Insert SEmpty & Drop |             | 6 InnoDB armscilo general ci                                                                                                    | 48, 438       |               |
| the company's the company's pro-                  |                      | <b>Channel</b>            |                                                      |             | and the set of MCD company and MCD company and set of company and means the set of the set of the set of the set of the set of the set of the set of the set of the set of the set of the set of the set of the set of the set |               |               |

Figure 4.4: Database

### **4.5 Development Tools & Technology 4.5.1 User Interface Technology**

User Interface Technology is given in table 4.31

#### Table: 4.31: User Interface Technology

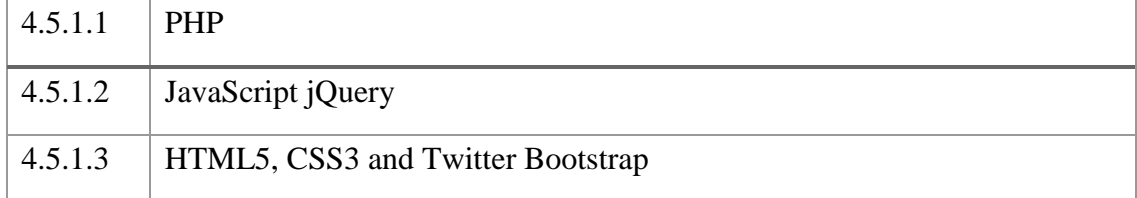

#### **4.5.2 Implementation Tools & Platforms**

Implementation Tools & Platforms is given in table in table 4.32

#### Table: 4.32: Implementation Tools & Platforms

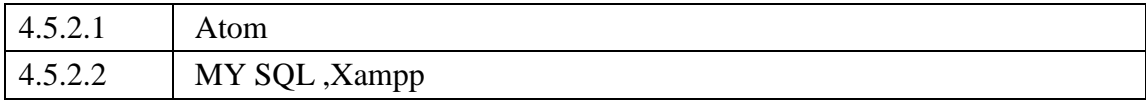

## **CHAPTER -5: SYSTEM TESTING**

# **5.1 Testing Features**

### **5.1.1 Features to be tested**

Features to be tested details are given in table 5.33

Table 5.33: Features to be tested

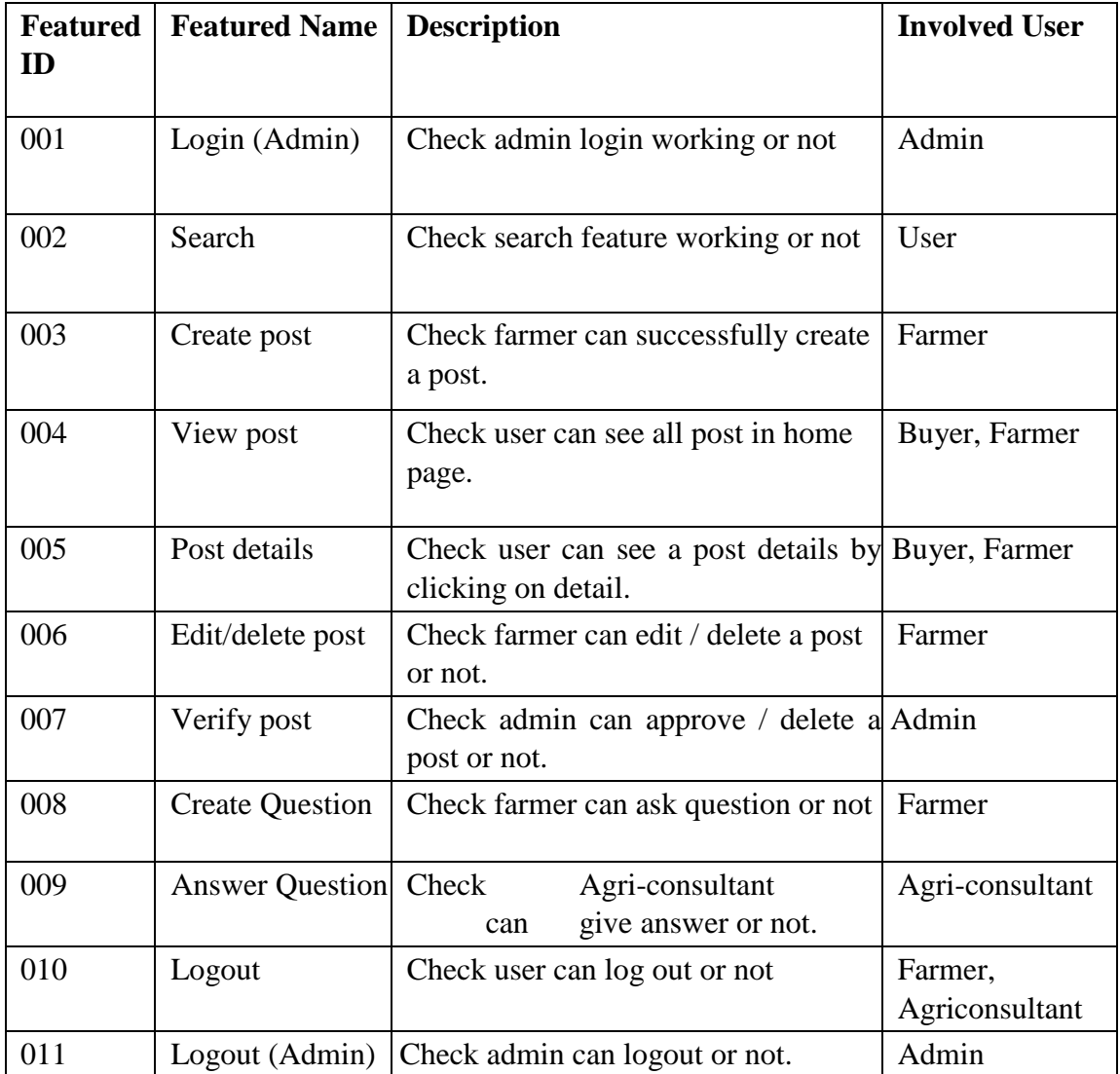

## **5.3 Testing Environment (Hardware/Software Requirements)**

Hardware: Computer

#### **5.4.1 Sign up module**

Sign up module are given in table 5.37.

| Id           | <b>ACTION</b> | Input                                                                                                    | Expected<br>Result                                        | Actual<br>Result                                                 | Pass/Fail | Code<br>module |
|--------------|---------------|----------------------------------------------------------------------------------------------------|-----------------------------------------------------------|------------------------------------------------------------------|-----------|----------------|
| $\mathbf{1}$ | Sign up       | First name: Minhaz<br>Last name: Abedin<br>Username: ah_shad<br>Password: mithen123<br>Email:<br>shad13@gmail.com<br>Location: Dhaka<br>Phone<br>number:0170011ssdd       | Show<br>error<br>message<br>phone<br>number is<br>invalid | Showing<br>error<br>message<br>phone<br>number is<br>invalid     | Pass      | Models         |
| 2.           | Sign up       | First name: Minhaz<br>Last name: Abedin<br>Username: ah_shad<br>Password: mithen123<br>Email:<br>mithen $13@$ gmail.com<br>Location: Dhaka<br>Phone<br>number:01700112233 | Show<br>error<br>message<br>Last name<br>is invalid       | Showing<br>error<br>message<br>Last name<br><i>is</i><br>invalid | Pass      | Models         |
| 3.           | Sign up       | First name: Minhaz<br>Last name: Abedin<br>Username: ah_shad<br>Password: mithen123<br>Email:<br>Location: Dhaka<br>Phone<br>number:01700112233                           | Show<br>error<br>message<br>email field<br>required       | Showing<br>error<br>message<br>email filed<br>required           | Pass      | Models         |

Table 5.37: Sign up module

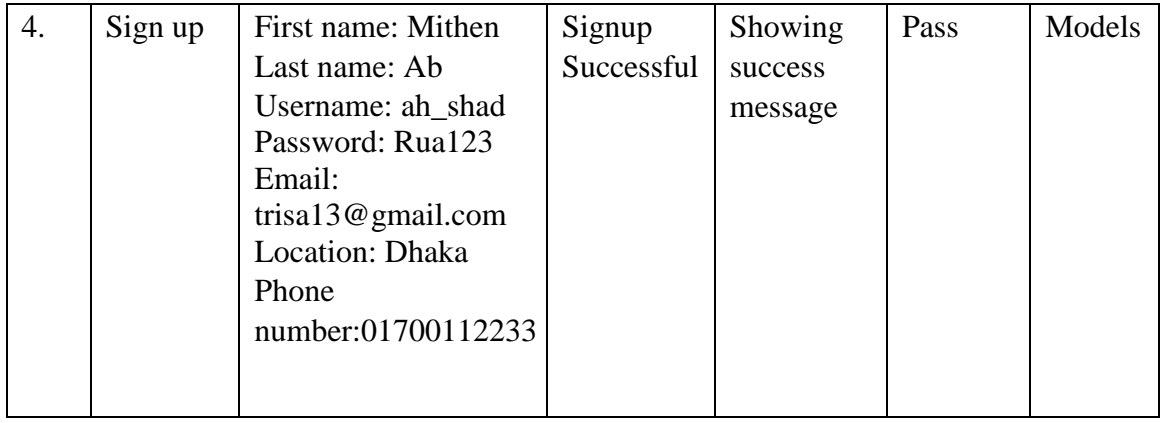

## **5.4.2 Login Module**

Table 5.38: Login Module

| Id | <b>ACTION</b> | Input                                                 | Expected<br>Result                               | Actual<br>Result                                          | Pass/Fail | Code<br>module |
|----|---------------|-------------------------------------------------------|--------------------------------------------------|-----------------------------------------------------------|-----------|----------------|
|    | Login         | Email:<br>mithen $13@$ gmail.com<br>Password: abch20  | Show error<br>message<br>password<br>don't match | Showing<br>error<br>message<br>password<br>don't<br>match | Pass      | Models         |
| 3. | Login         | Email:<br>mithen $13@$ gmail.com<br>Password: shad123 | Login<br>successful                              | Showing<br>success<br>message                             | Pass      | Models         |

### **5.4.3 Search module**

Table 5.39: Search module

| Id | <b>ACTION</b> | Input          | Expected<br>Result       | Actual<br>Result                           | Pass/Fail   Code | module |
|----|---------------|----------------|--------------------------|--------------------------------------------|------------------|--------|
|    | Search        | Search for alu | Show<br>post of<br>Dhaka | all Showing<br>all post of<br><b>Dhaka</b> | Pass             | Views  |

## **5.4.4 Create post module**

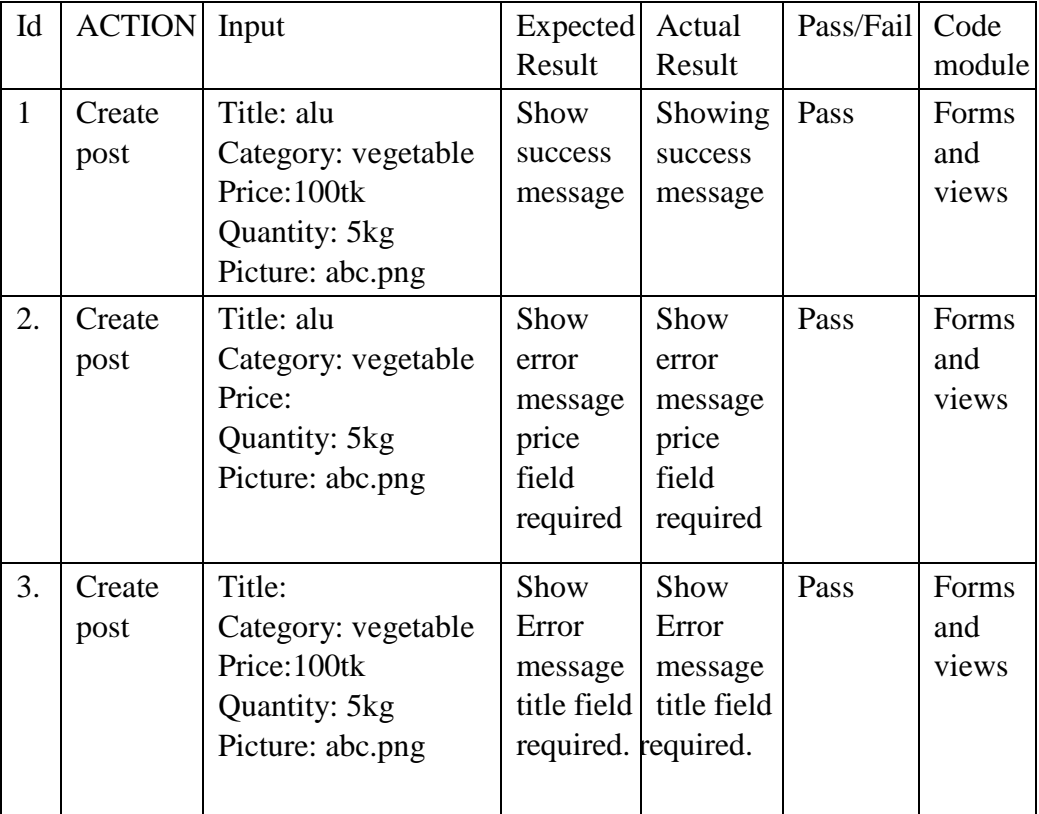

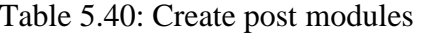

## **CHAPTER- 6 : USER MANUAL IMPLEMENATION**

### **6.1 User manual for user:**

#### **6.1.1 User Home Page**

At first user will view the home page. In homepage user will see some buttons on the menu bar then products.

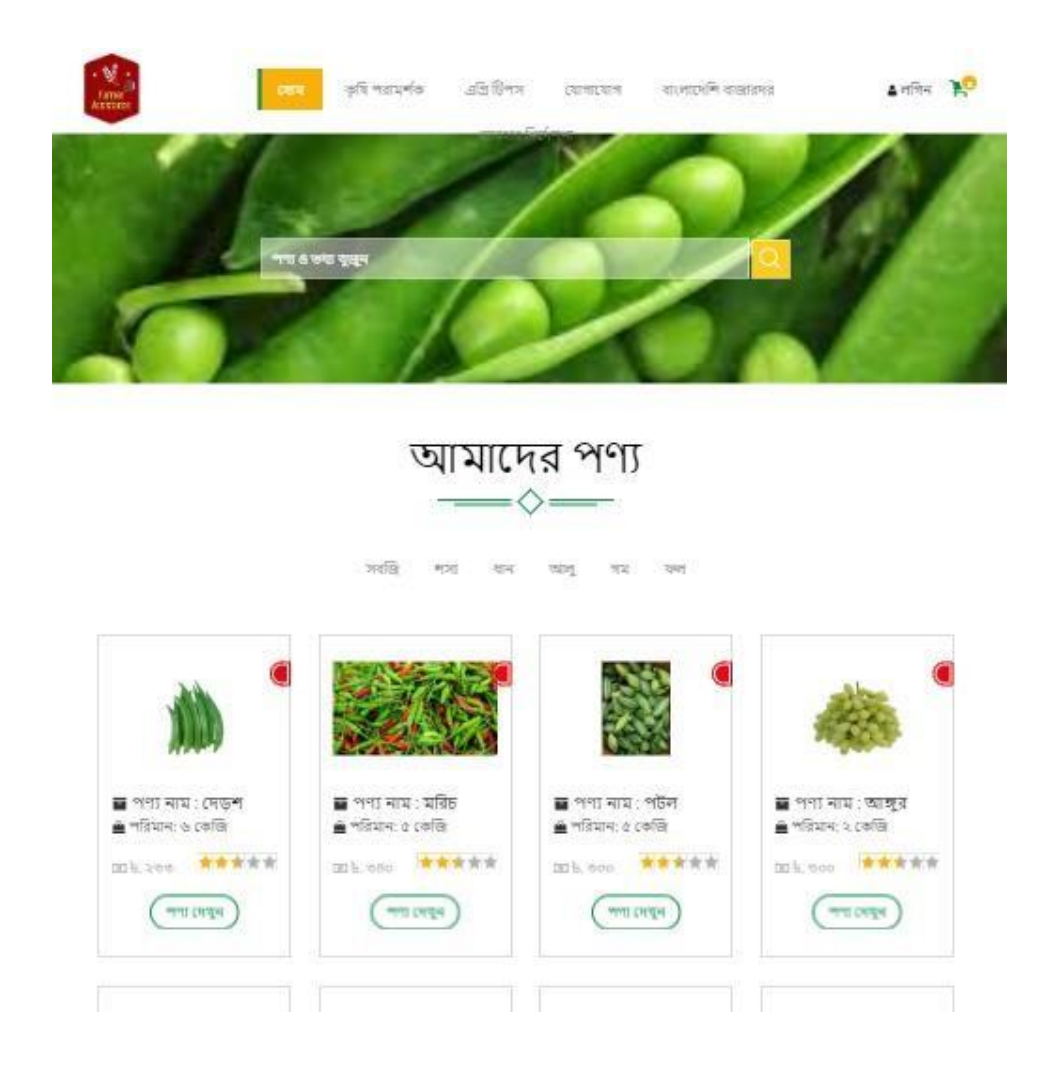

Figure 6.1.1: User Homepage

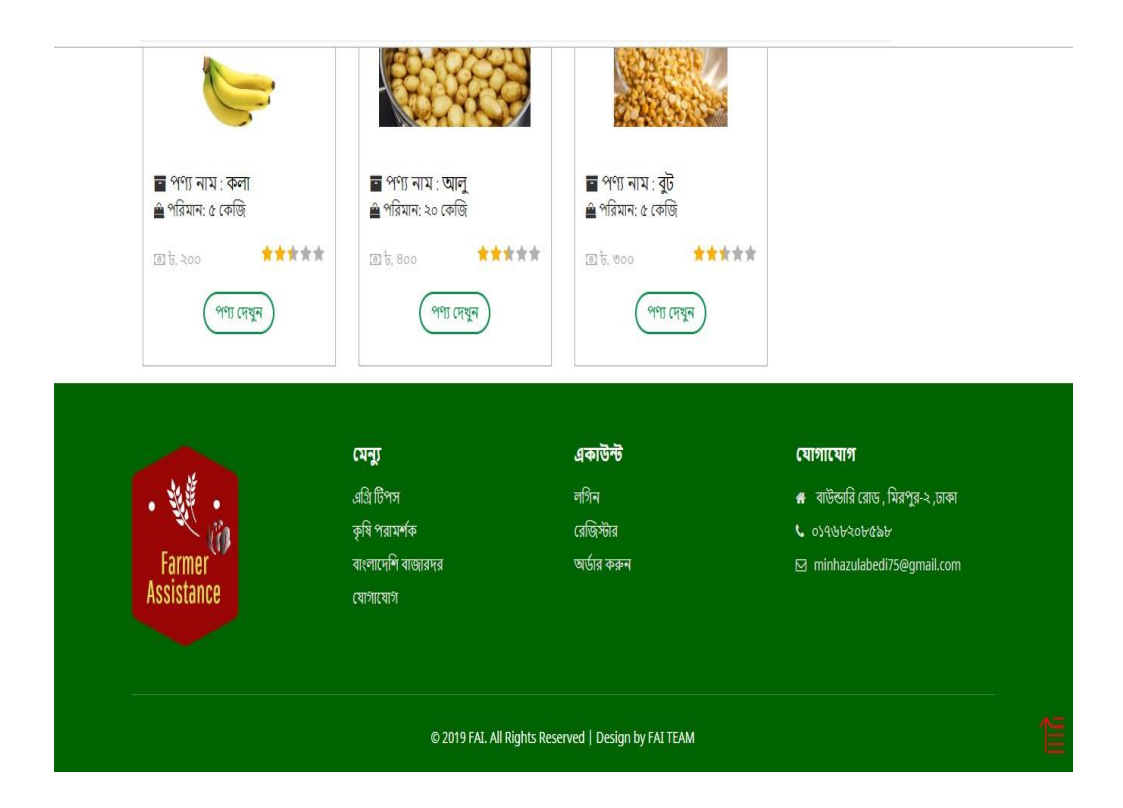

Figure 6.1.1: User Homepage (2)

## **6.1.2 User Signup**

Before login into the system user must have to sign up. To sign up user have to go to sign up page.

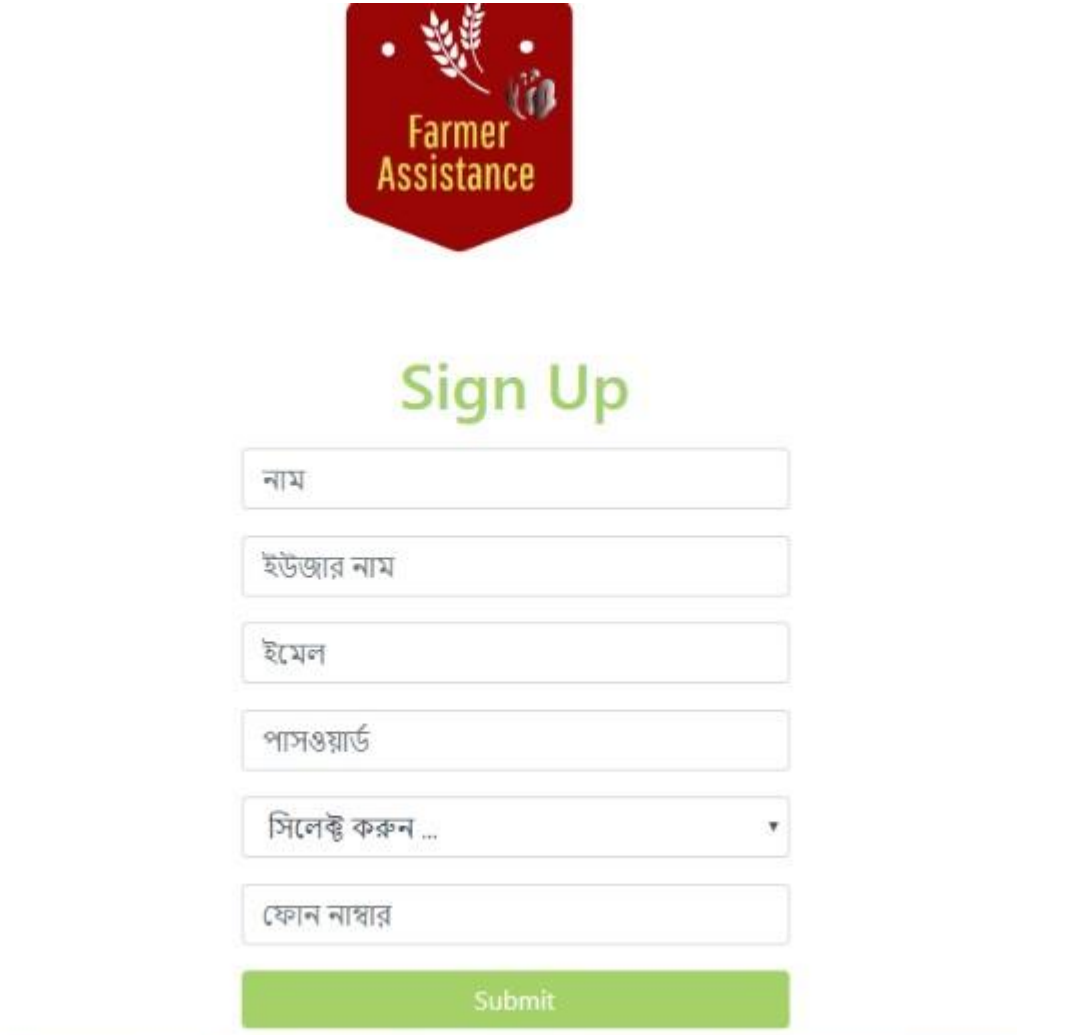

Figure 6.1.2: User Signup

## **6.1.3 User login**

After sign up user can login into the system with the email and password

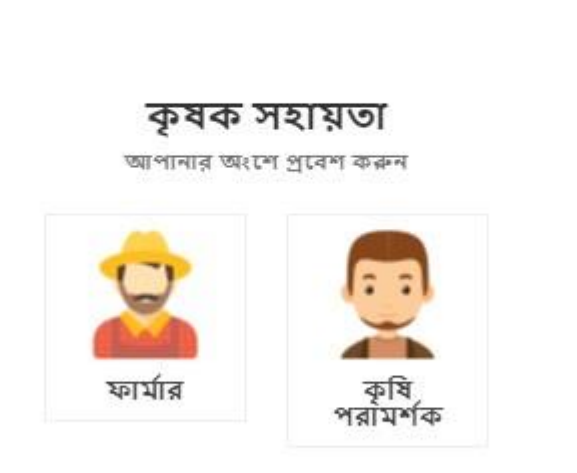

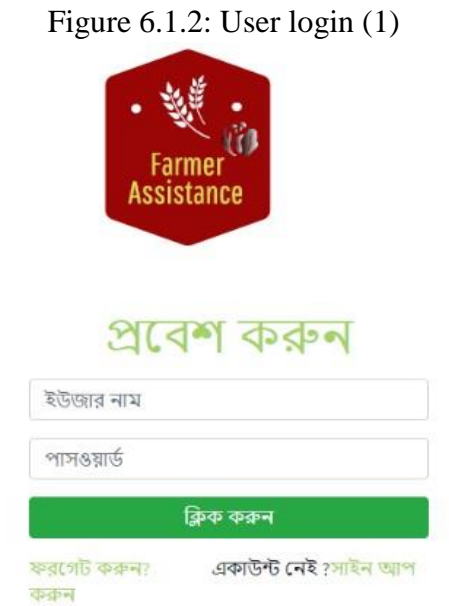

Figure 6.1.2: User login (2)

## **6.1.4 Create post**

Farmer can create post for their products. To make a post farmer have to select add post. Then farmer will get a form.

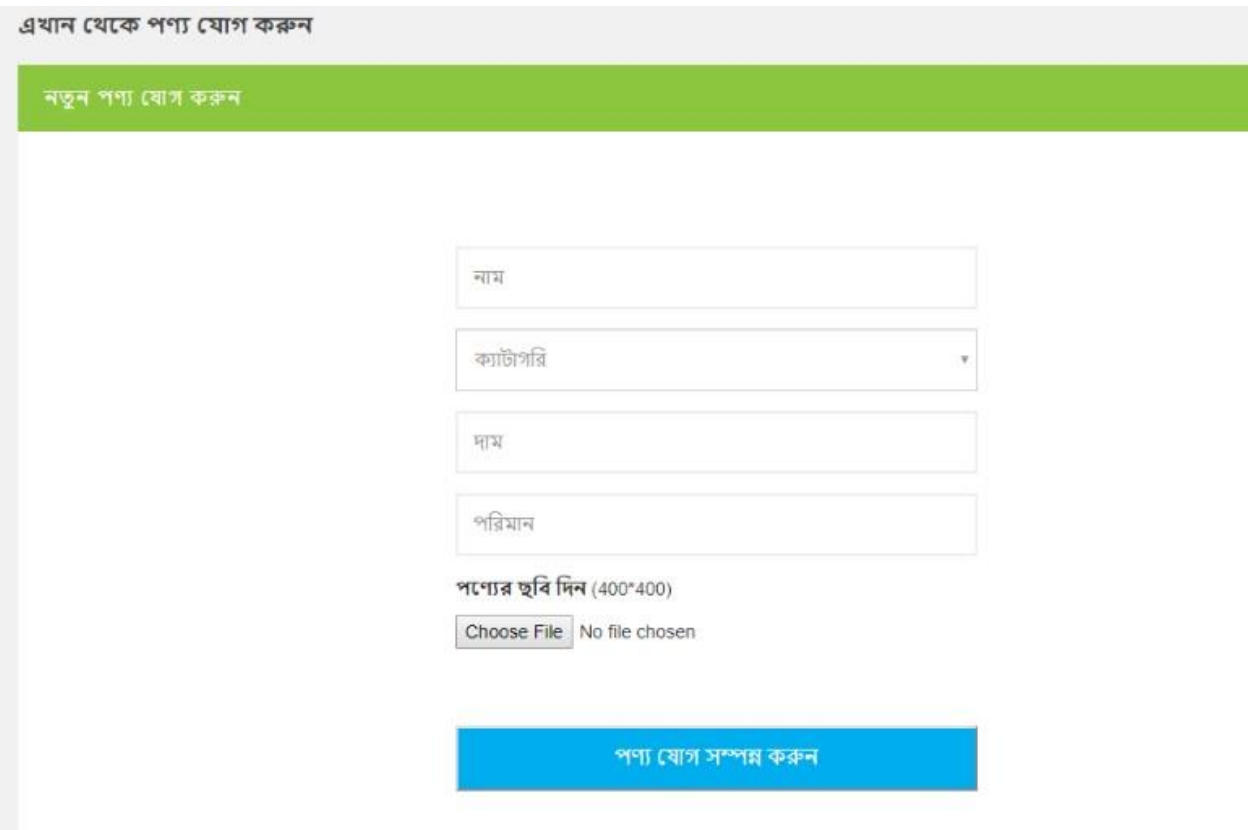

Figure 6.1.4: create post

## **6.1.6 Create question**

Farmer & User can create any question about their farming.

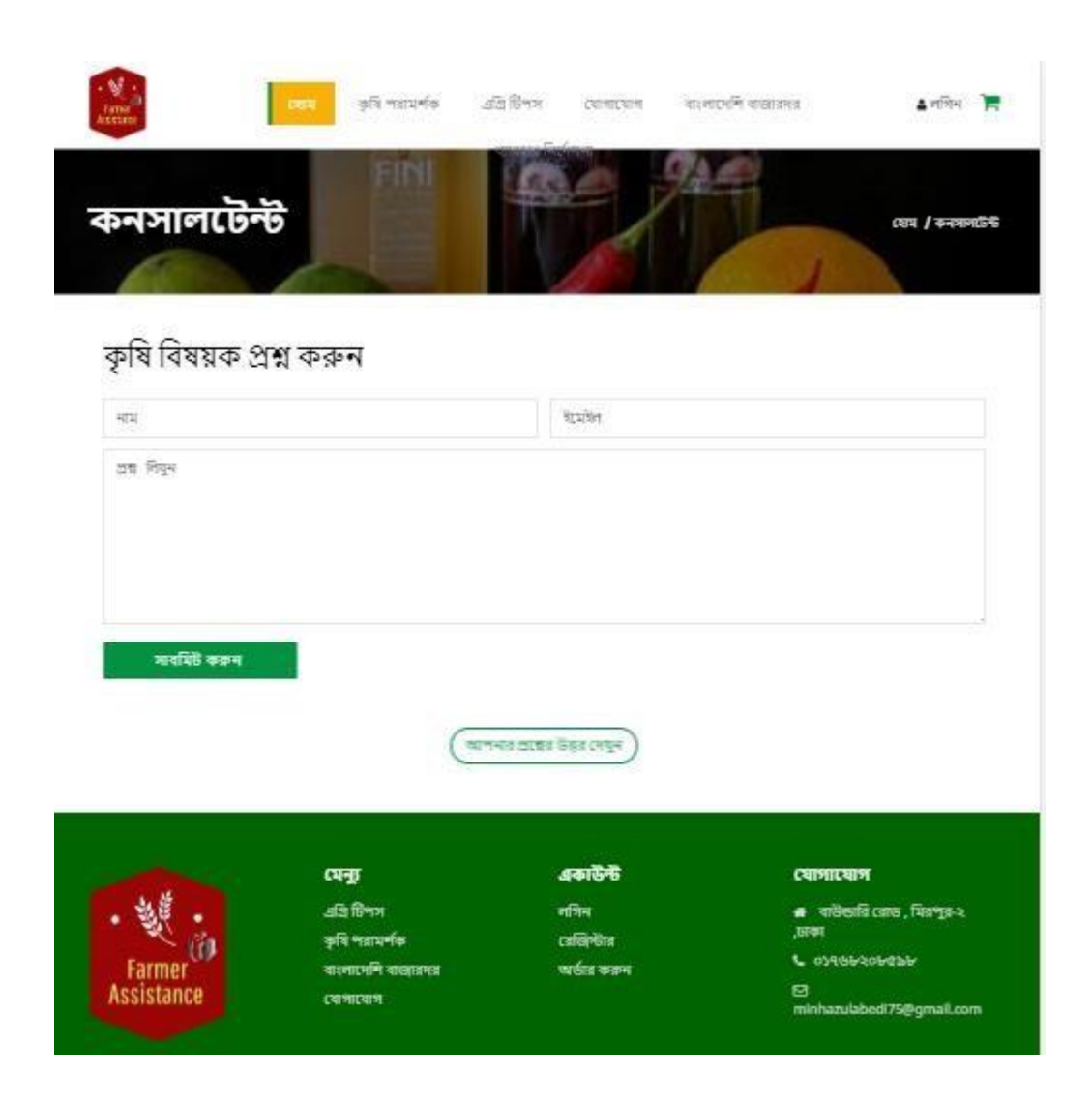

Figure 6.1.6: create question

### **6.1.7 Agri tips**

Farmer & User can use for helping agriculture event

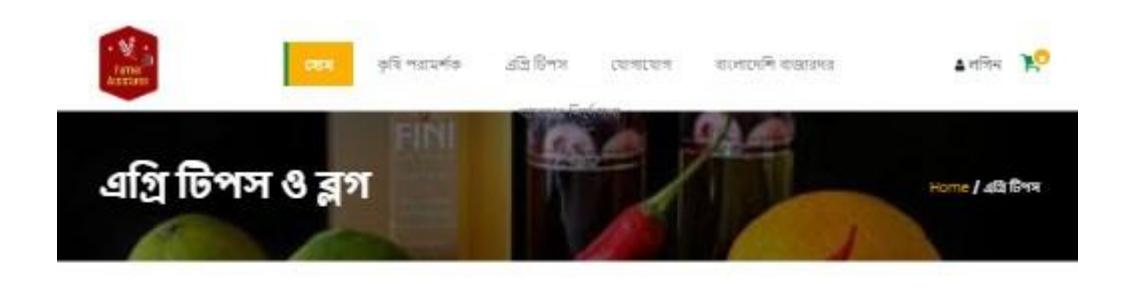

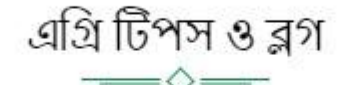

#### আলুর সঙ্গে মিষ্টি কুমড়া চাষ

এ যুগে কৃষি কাজেও রয়েছে প্রতিযোগিতা। আজ কৃষকর একই জমিতে একই সঙ্গে দু-তিনটি ফসল চাষ করে। ব্যাপক সাফল্য পাচ্ছেন। আলু কেতে মিষ্টি কুমড়া চাষ সে প্রচেষ্টারই দুষ্টাস্ত। নীচে আলুর সঙ্গে মিষ্টি কুমড়া চাষ পদ্ধতি আলোচনা করা হলো- জমি ও মার্টিঃ- আলু চাষাবাদের জন্য উঁচু জমি উত্তম। কারণ এ ধরনের জমিতে পানি গাকে না। বেলে-দোআঁশ বা দোআঁশ মাটিতে আলুর ফলন ভালো হয়। মিষ্টি কুমড়া চাষের জন্য একই ধরণের জমি ও মার্টি প্রয়োজন। আলু বপন: অলুর ফলন ভালো পেতে যলে ডিসেম্বর জমি ভালো করে জমি চাষ-মই দিয়ে মার্টি ব্যুরবার করে নিতে হয়। প্রয়োজনীয় মাত্রার সার দিয়ে অালুরীজ বপন করতে হবে। এবার গায়ের উচ্চতা ৬ সেমি ছলেই নিড়ানি দিয়ে কান্দি দিতে ছবে। মিষ্টি কুমড়ার বীজ বপন: আলুর বপনকাজ শেষ করার ২০ থেকে ২৫ দিনের মধ্যে মিষ্টি কুমড়ার বীড়া বপন করতে ছবে। সেচ দেওয়ার জন্য আলুর দুই কান্দির মাঝে সামান্য উঁচু করে মাদা তৈরি করে নিতে ছবে। দুই কান্দির মাঝে ৪ থেকে ৫ ছাত দূরে মিষ্টি কুমড়ার মাদা তৈরি করে নিতে ছবে। মাদা কান্দির চেয়েও সামান্য উঁচু হবে। প্রতিটি মাদায় ৪ থেকে ৬টি বীজ পুঁতে বপন করতে হবে। এভাবে প্রতি শতাংশ জমিতে ১৭ থেকে ২০টি মাদা তৈরি করতে হবে। আলু ওঠানোর সময়ঃ আলু ফের্কয়ারি মাসে উঠানো যাবে। এ সময় বেডে ওঠা মিষ্টি কুমডার গাছ বেশি লগা হয়। তখন মিষ্টি কুমডার গাছগুলো পেন্টিয়ে গোল করে রেখে দিতে হবে। দু-একদিনে জমি থেকে অালু ওঠানোর কাজ শেষ হলে মিষ্টি কুমডার গাছগুলো পেঁচানো অবস্থা থেকে এদিক ওদিক ছড়িয়ে দিতে হবে। এতে গাছ চারপাশে সমানভাবে বাড়তে থাকবে। মিষ্টি কুমড়া গাছ ছড়িয়ে দেওয়ার সময় যাতে গাছগুলো ছিডে না যায় সে বিষয়ে সতর্ক থাকতে ছবে। আলু ওঠানোর পর: ক্ষেত থেকে আলু ওঠালে এমনিডেই মাৰ্টি মোটামুটি সমান হয়ে যায়। তবুঙ কোষাঙ উঁচু-নিচু তা হাত দিয়ে কিংবা কোদাল দিয়ে সমান কৰে দিতে হবে,

Figure 6.1.7: agriculture tips

### **6.1.8 Contact**

Farmer & User can contact in this policy

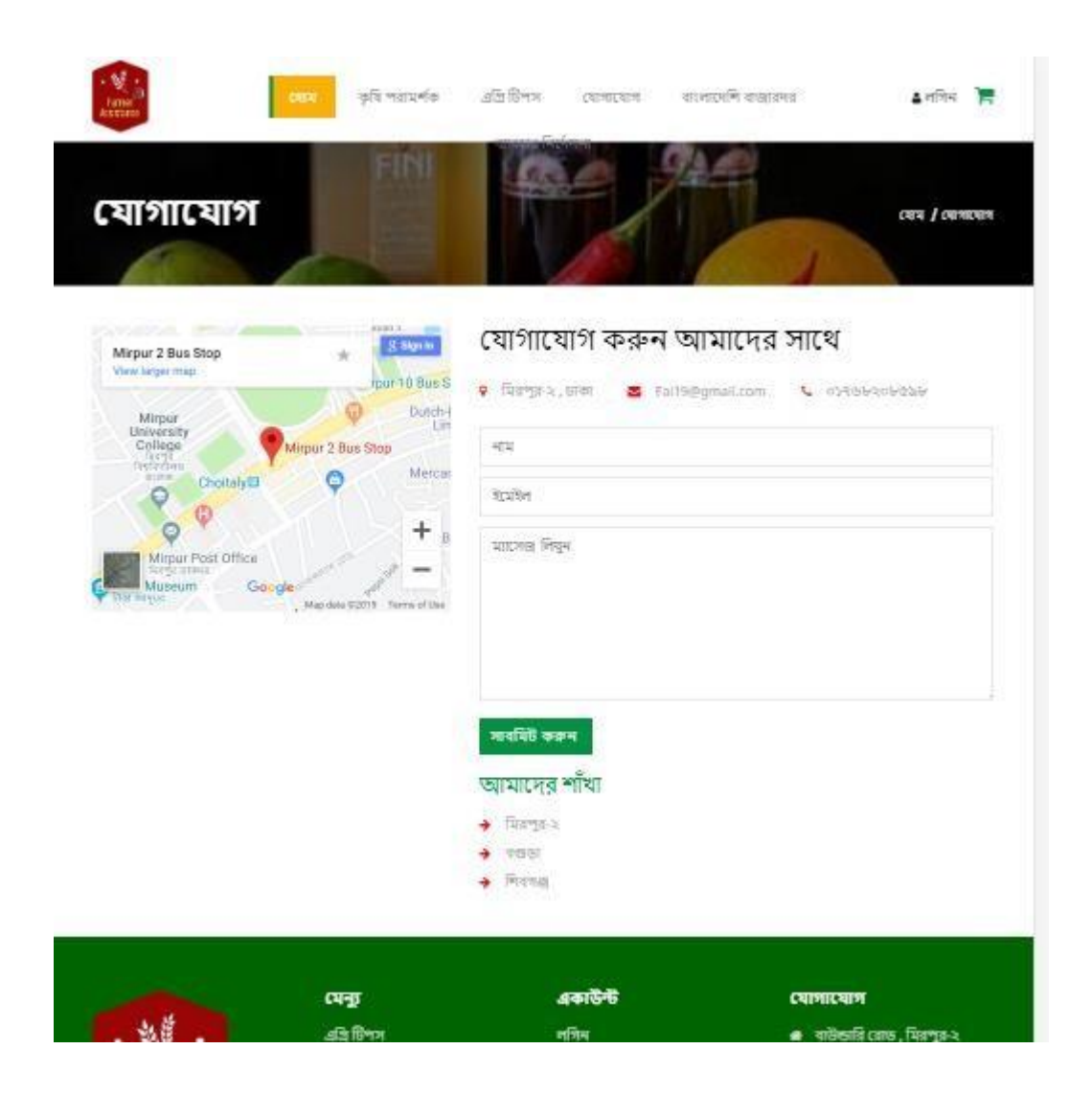

Figure 6.1.8: Contact

## **6.1.9 Farmer and Features**

Farmer can use all feature for his product

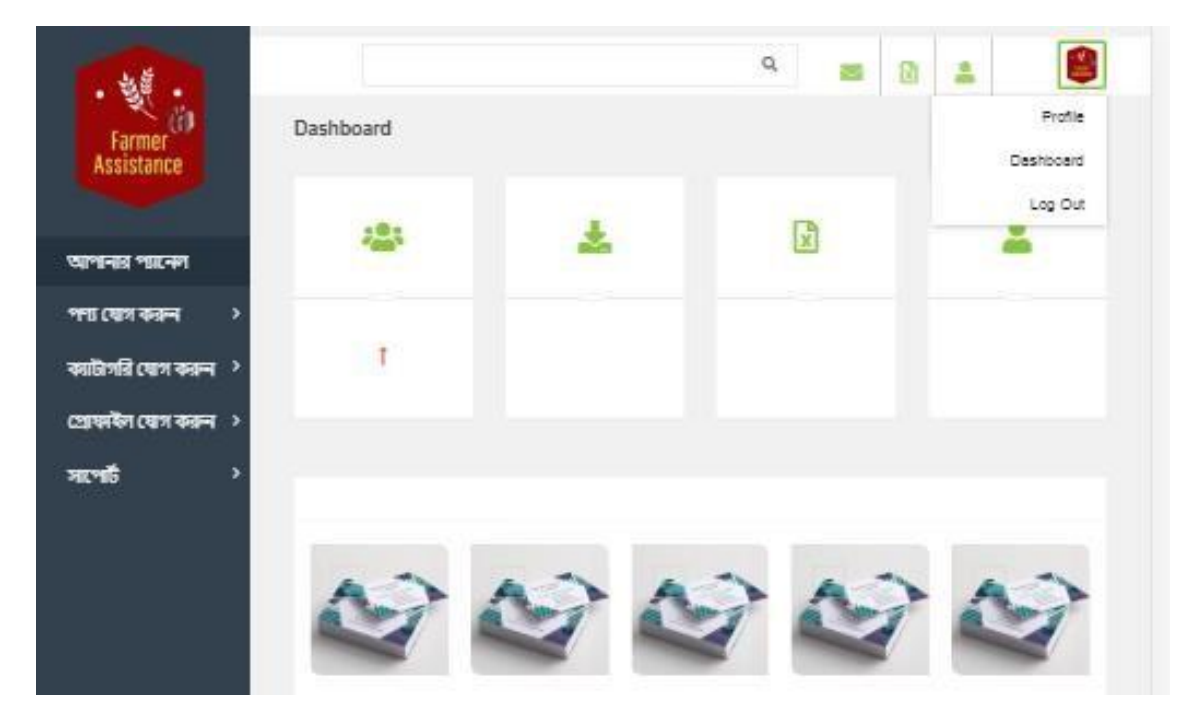

Figure 6.1.9 : Farmer Panel (1)

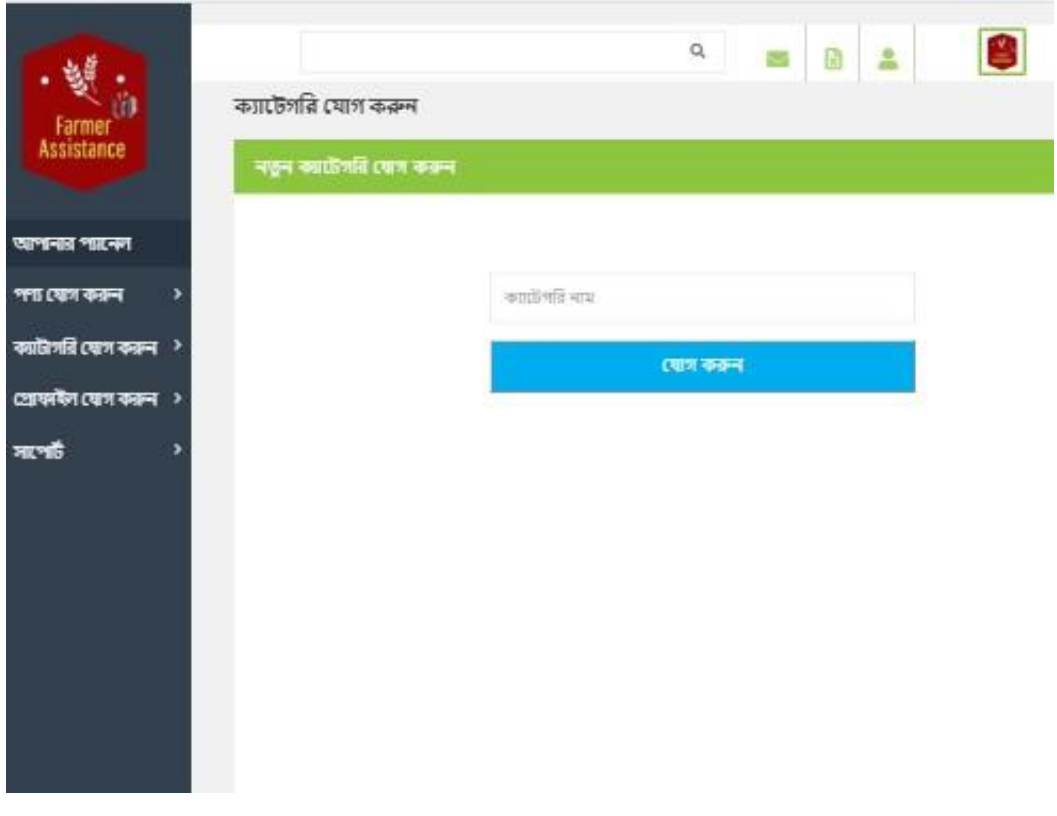

©Daffodil International University

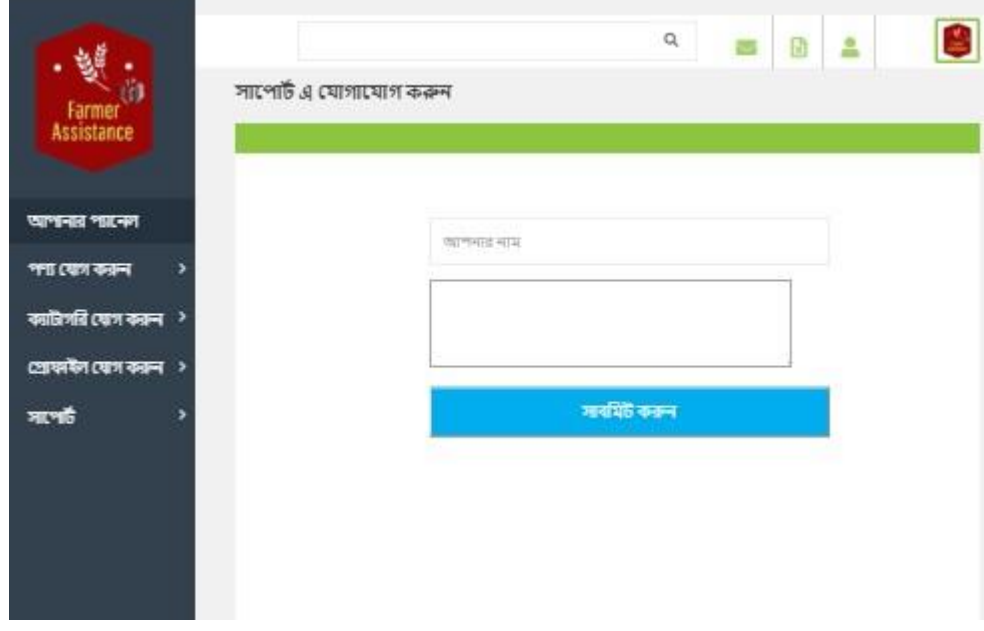

Figure 6.1.9 : Farmer Panel (3)

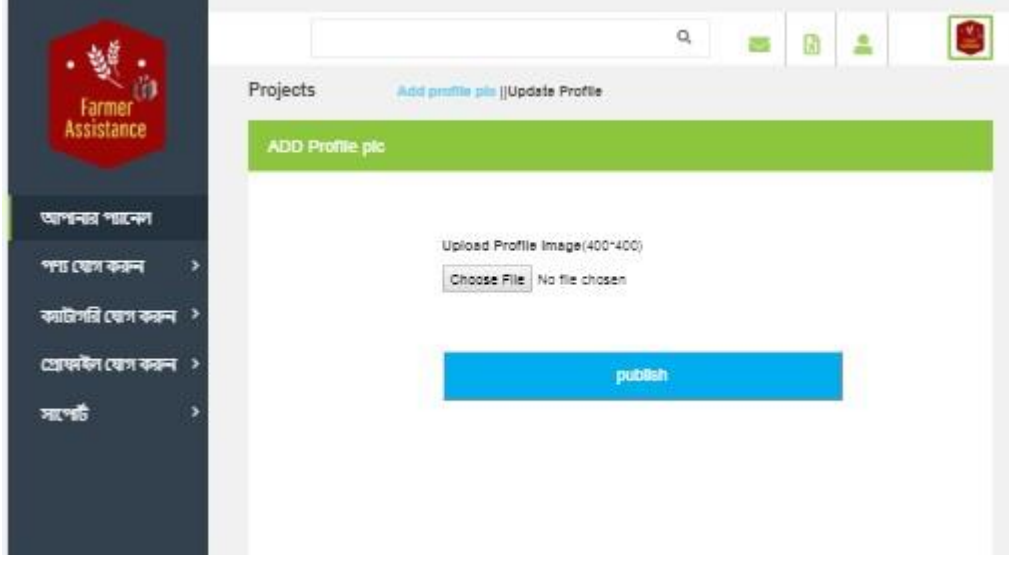

Figure 6.1.9 : Farmer Panel (4)

### **6.1.10 Agri consultant panel and Features**

**Agri consultant** can use all feature for his product

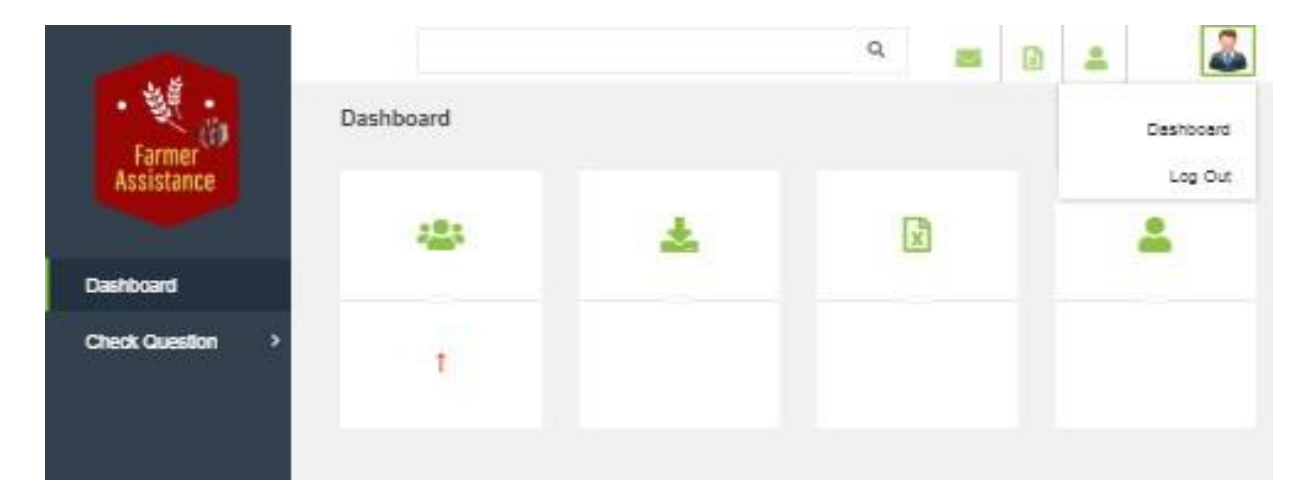

Figure 6.1.10 : **Agri consultant** Panel (1)

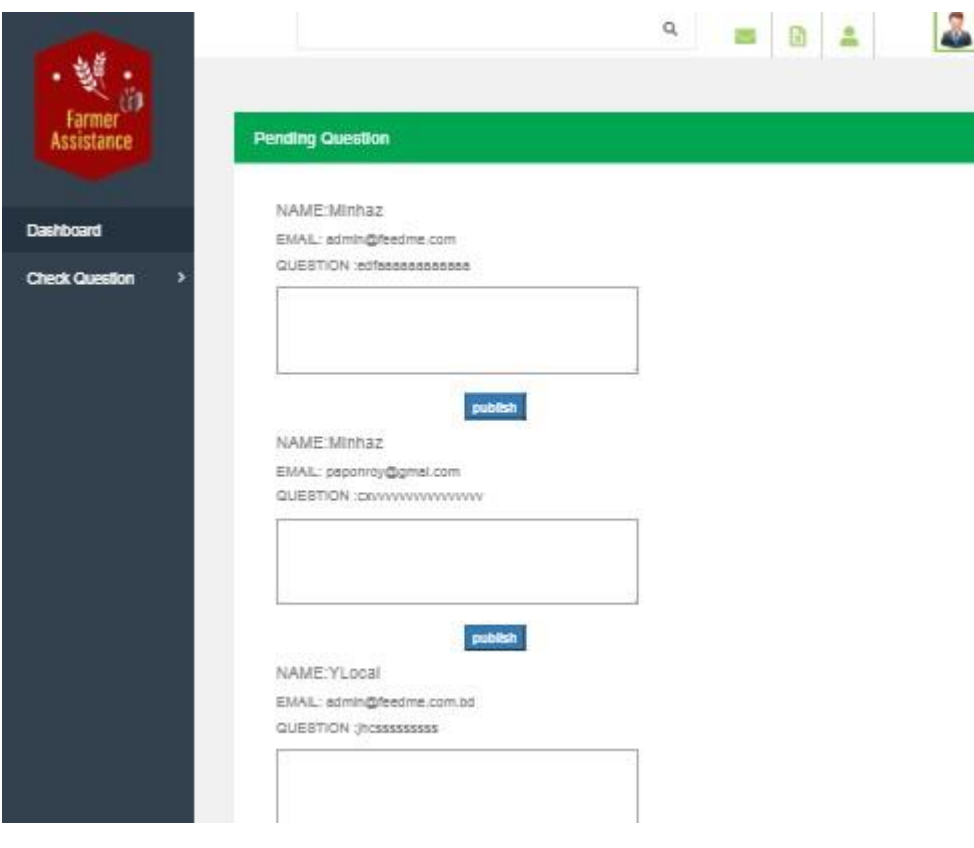

Figure 6.1.10 : **Agri consultant** Panel (2)

### **6.1.11 Admin Panel**

**This is the** feature of admin

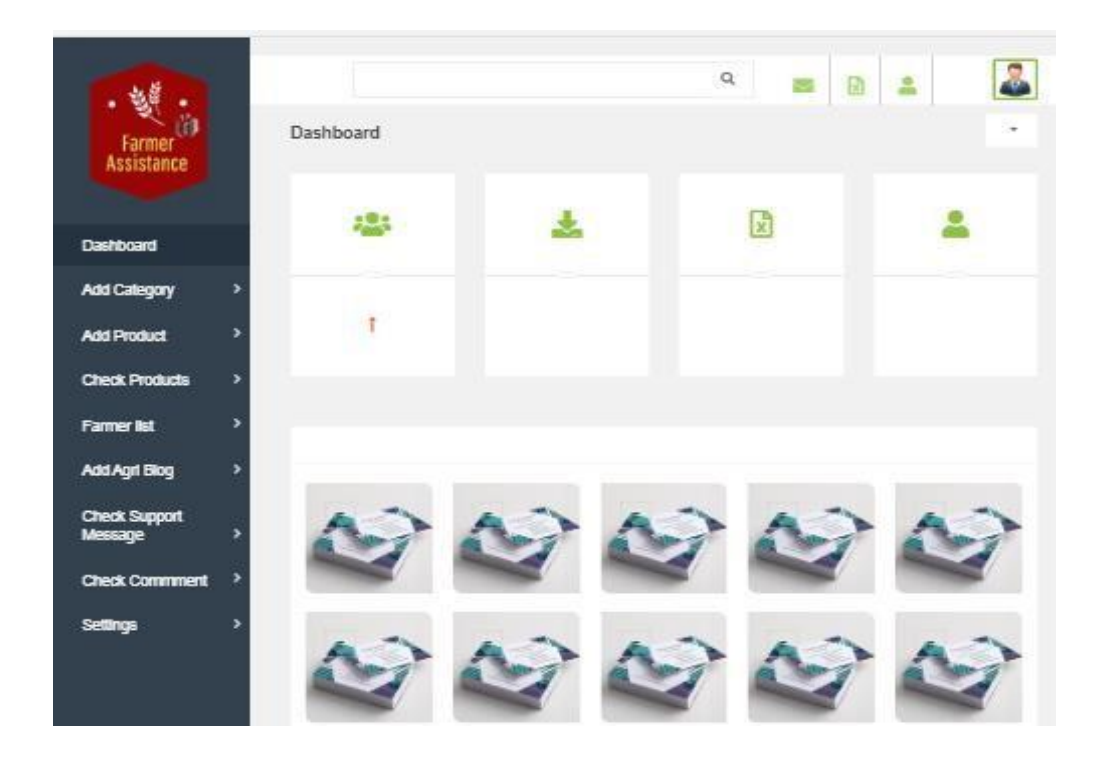

Figure 6.1.11 : Admin Panel (1)

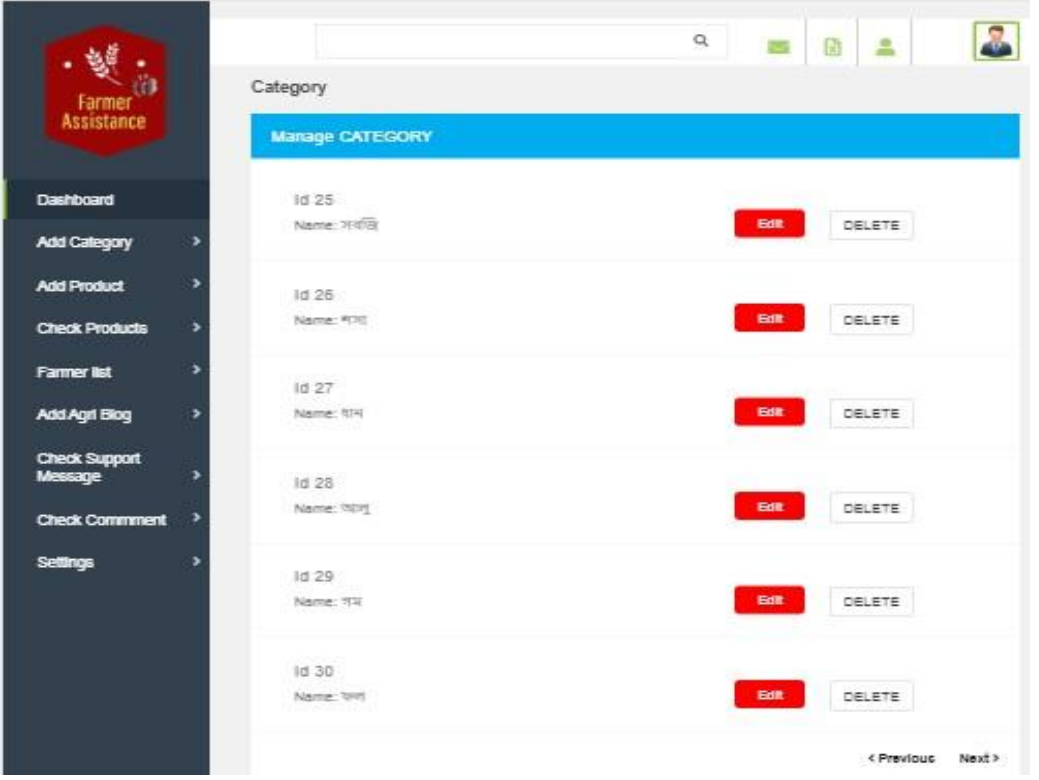

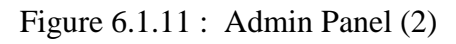

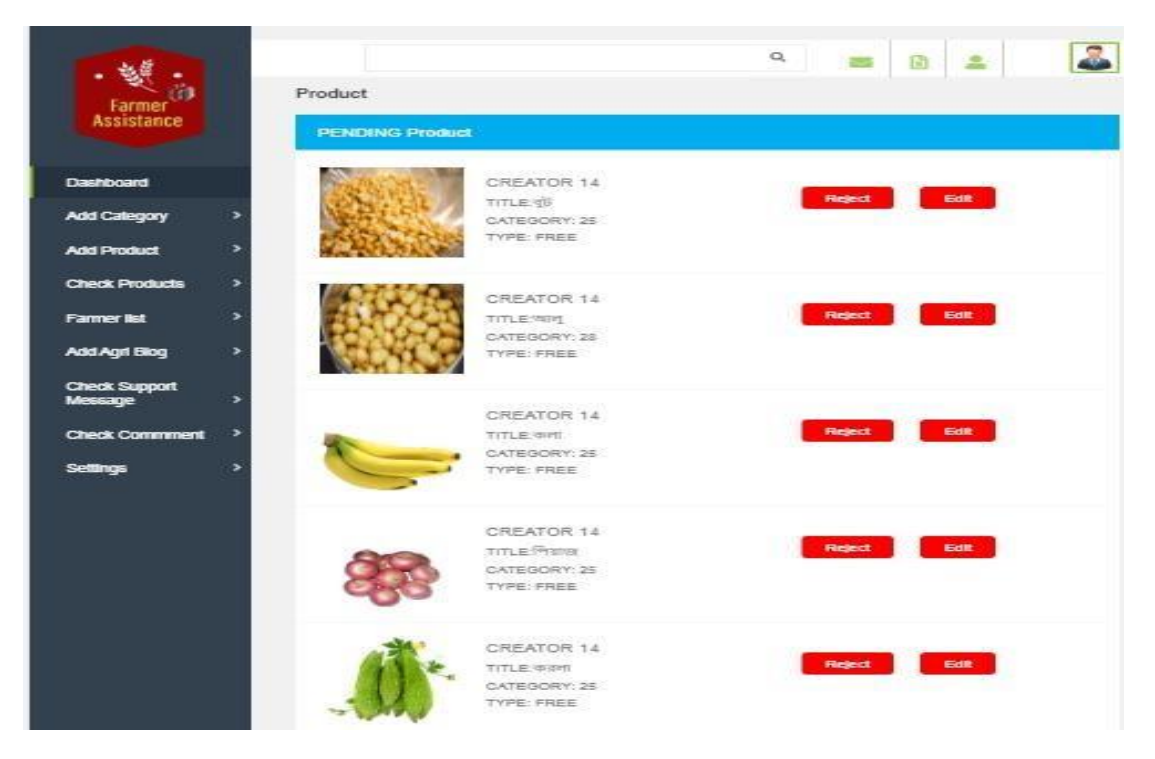

Figure 6.1.11 : Admin Panel (3)

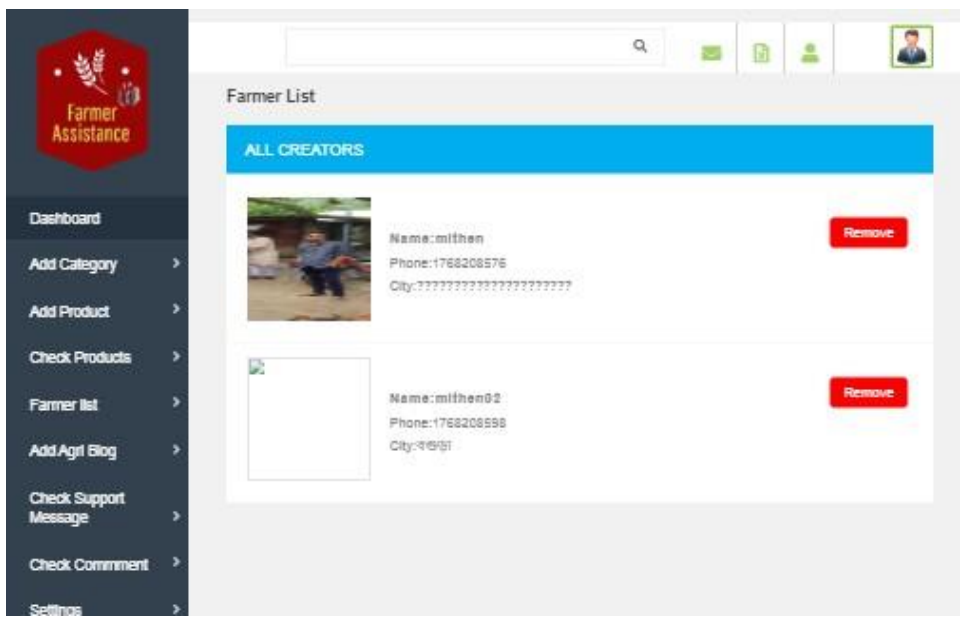

Figure 6.1.11 : Admin Panel (4)

# **CHAPTER 7 Conclusion**

### **7.1 Limitations**

- 1. System is not full error free.
- 2. System is not fully bug free.
- 3. System is full secure.

#### **7.2 Obstacles & Achievements**

Obstacles & Achievements are given in table 6.42

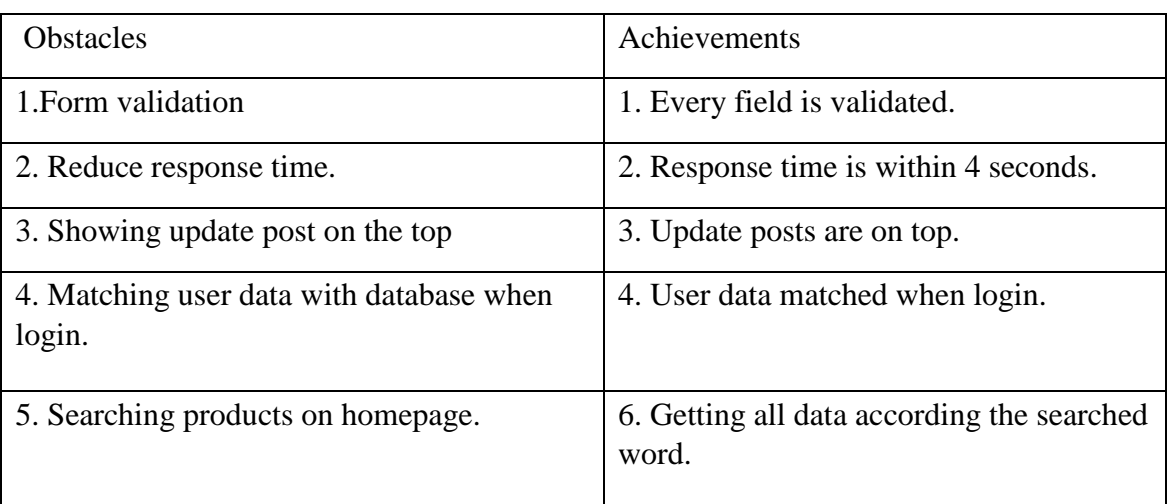

Table: 6.41: Obstacles & Achievements

### **7.3 Conclusion**

Considering so many difficulties throughout the entire development process the web application and the system is ready to be used by the user with high accuracy and efficiency. The system will be very easy to use and maintain as the documentation and user manual is available for every user. There will be surely room for enhancement during development.

The web application and the system is better, more effective and faster than the existing all other existing system. The system is rich with information and available for everyone. The system will support all type of screen.

This system is not developed for small purpose it has a long plan. Not just in our country we want to make our system available for every country in the world.

# **CHAPTER 8 References**

**There are the references of this Web Based Project Farmer Assistance** 

- [1] [http://dam.gov.bd](http://dam.gov.bd/)
- [2] [http://www.w3school.com](http://www.w3school.com/)
- [3] [http://www.phptoit.com](http://www.phptoit.com/)
- [4] [http://www.styleboost.com](http://www.styleboost.com/)
- [5] <https://www.wikipedia.org/>